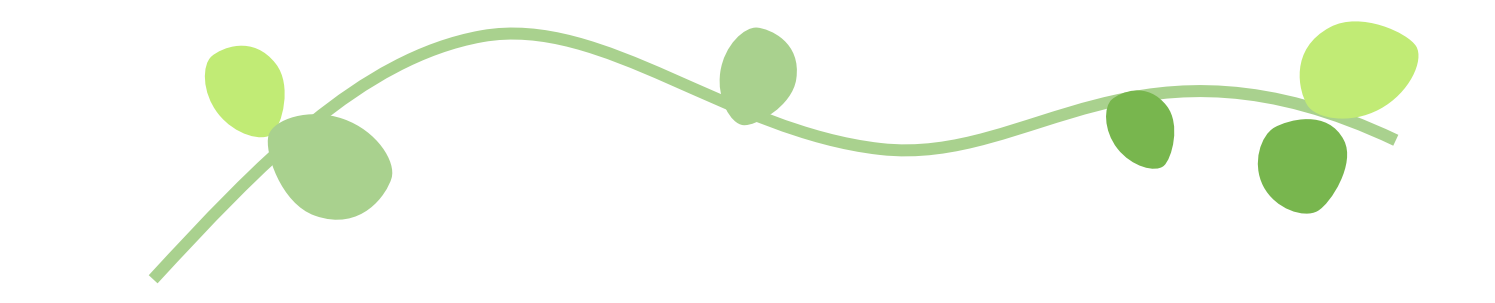

# **受僱員工薪資調查 網路填報操作手冊**

目次

## 壹、系統簡介 1.本填報系統三大特點  $\mathbf{1}$ 2.本系統所需電腦配備  $\mathbf{1}$ 3.本填報系統操作流程  $\overline{2}$

# 貳、系統操作說明 1.登入系統 3 2.修改基本資料 5 3.新增/修改填報資料  $\overline{8}$ 4.輸入罕見字 16

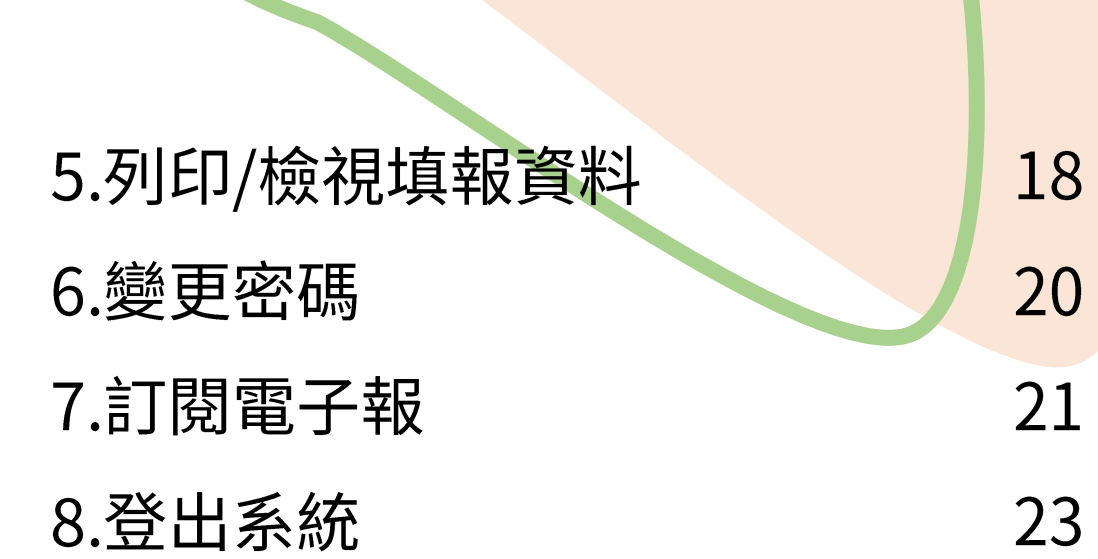

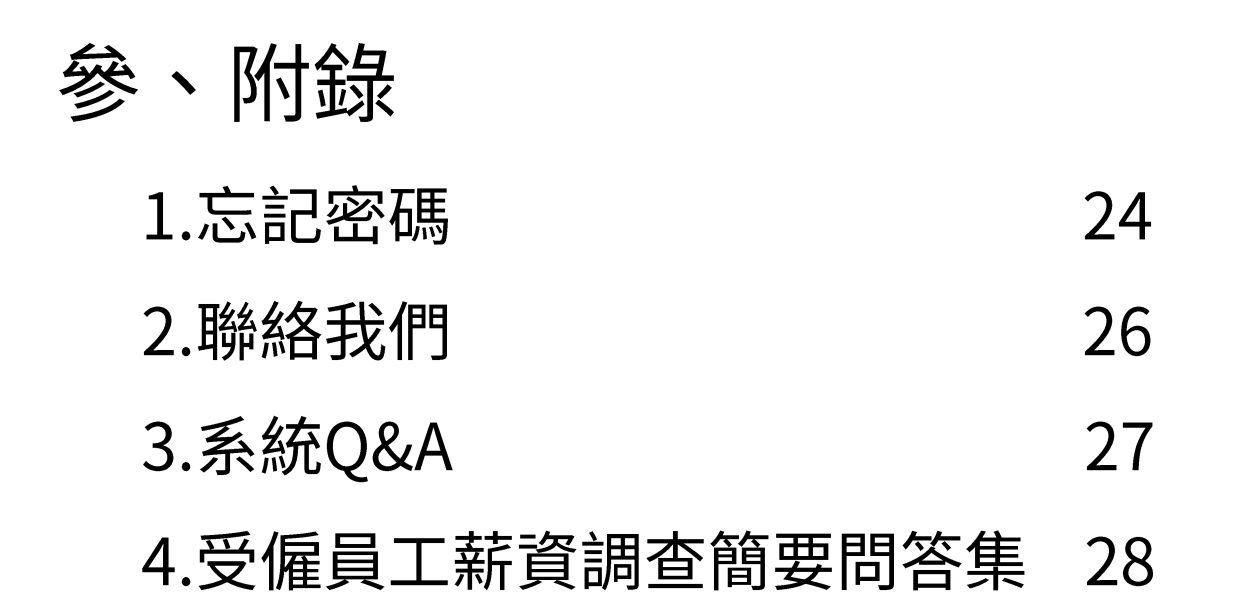

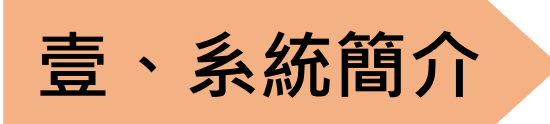

感謝貴公司(單位)提供受僱員工薪資調查所需之各項統計資料, 供為政府規劃產業及勞工政策之需要,以及各公司行號調整員工待遇, 改善營運效率之參考。

鑑於目前網際網路使用普及,且在資料傳送上相當便捷,許多企業 亦已架設對外連線之網路,因此行政院主計總處建置網路線上填報系統, 提供企業另一項填報管道。

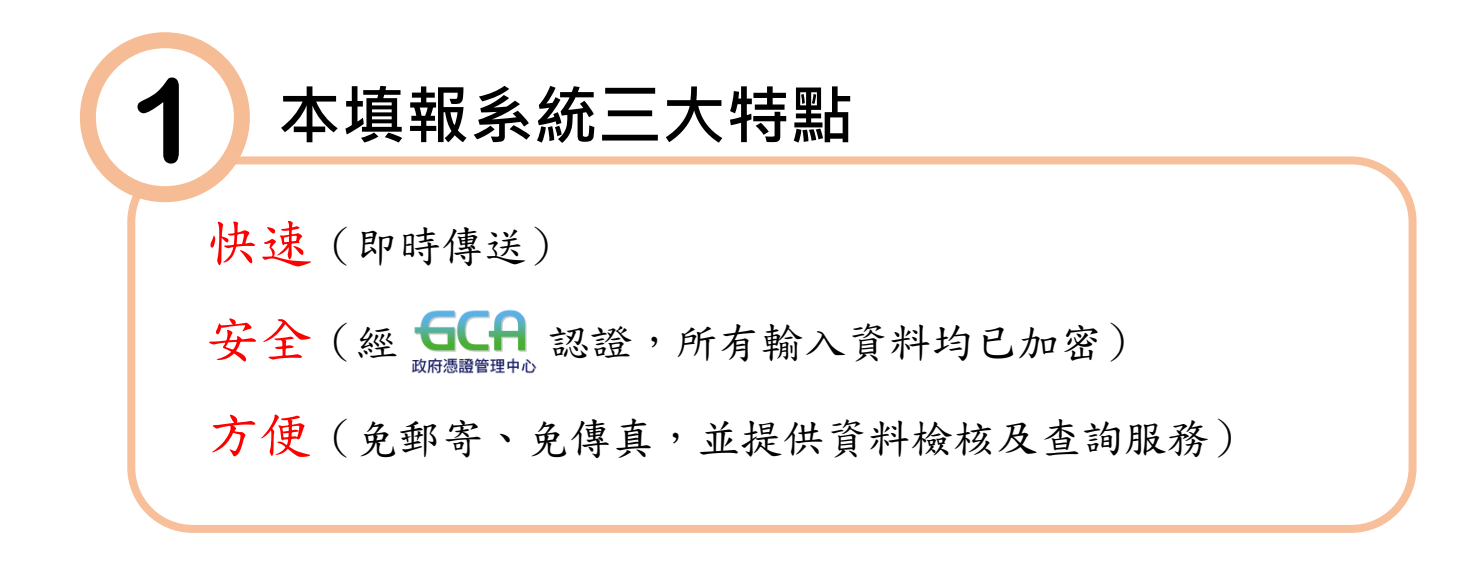

# **2 本系統所需電腦配備**

本系統可支援市面上常見之網頁瀏覽器(如

G Google Chrome、 C Microsoft Edge等),較佳顯示介面 為解析度1024×768像素以上,敬請使用Microsoft Windows 7 以上版本之作業系統,並更新網頁瀏覽器至最新版本。

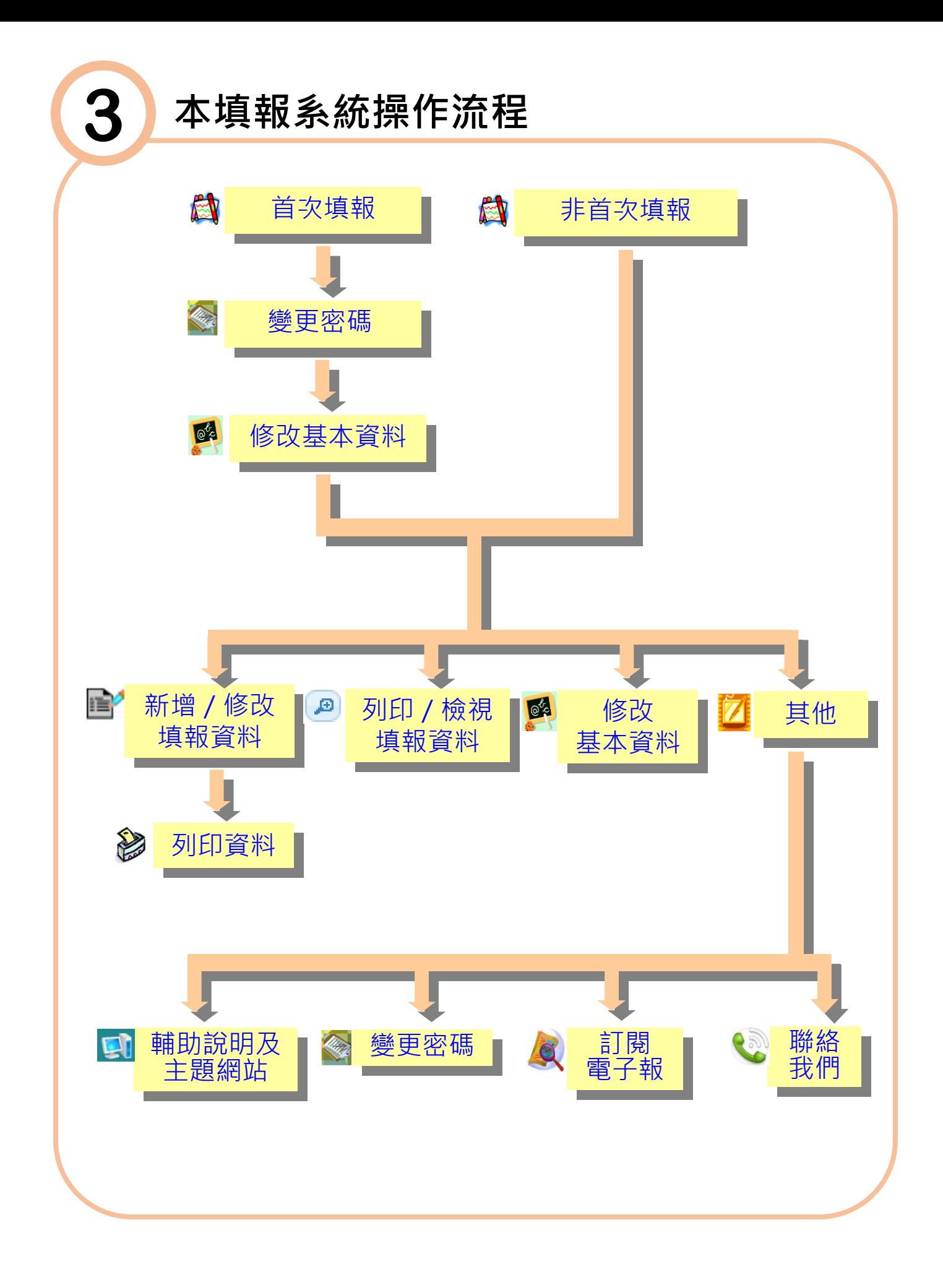

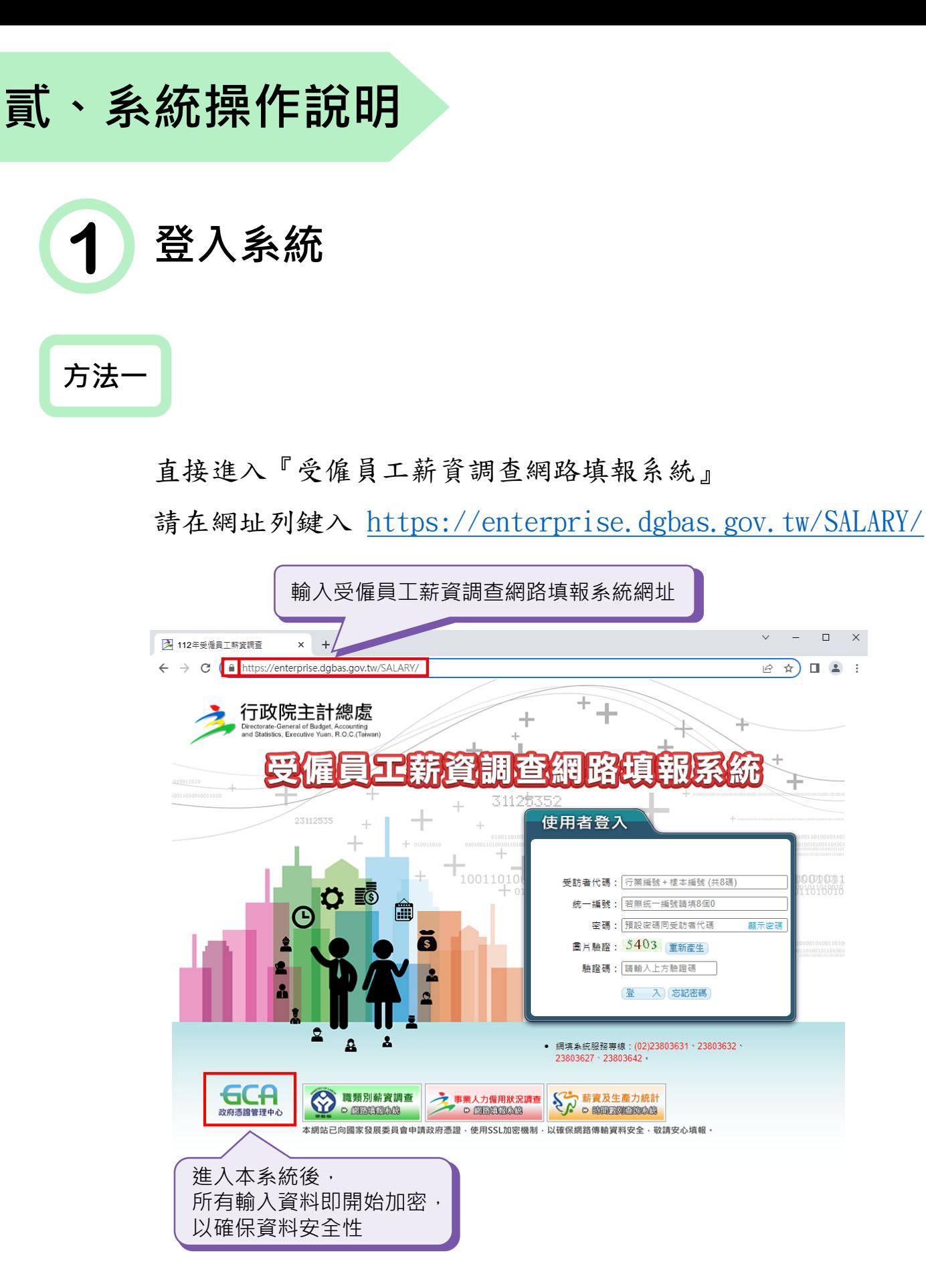

 $\Box$  $\boldsymbol{\times}$ 

) <mark>ODD 001</mark><br>101101011

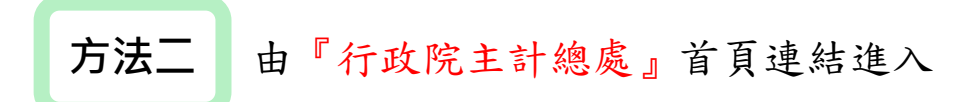

步驟1:進入行政院主計總處首頁 [https://www.dgbas.gov.tw](https://www.dgbas.gov.tw/), 點選線上服務。

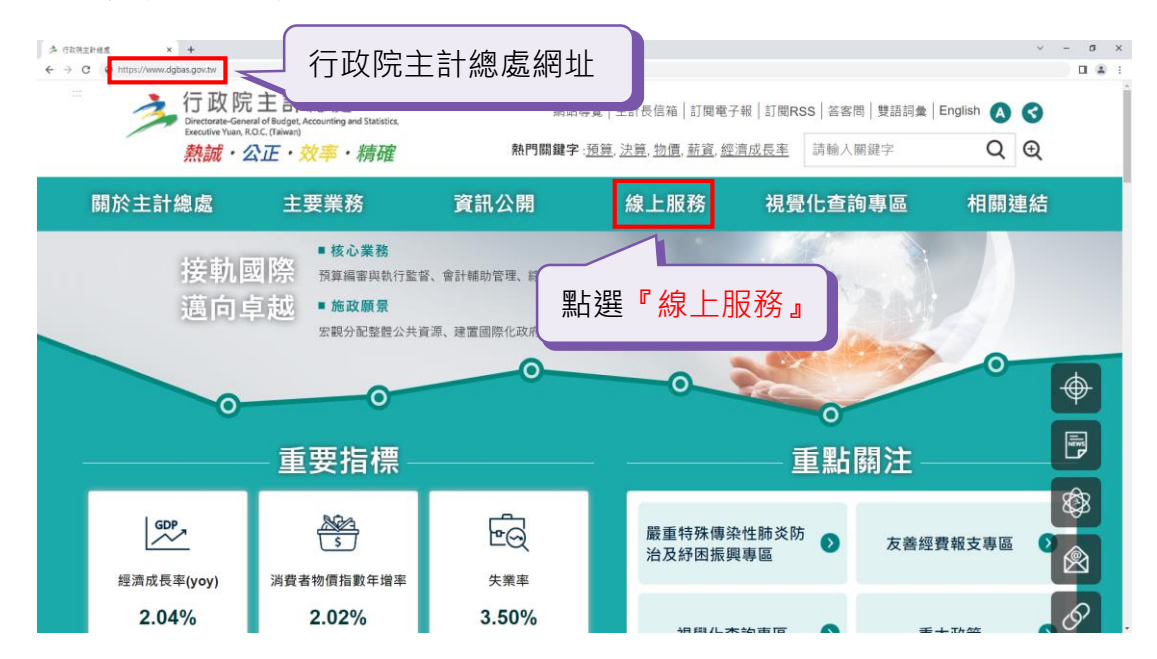

步驟2:進入線上服務網頁後,點選『受僱員工薪資調查網路填報』, 即可進入本系統畫面。

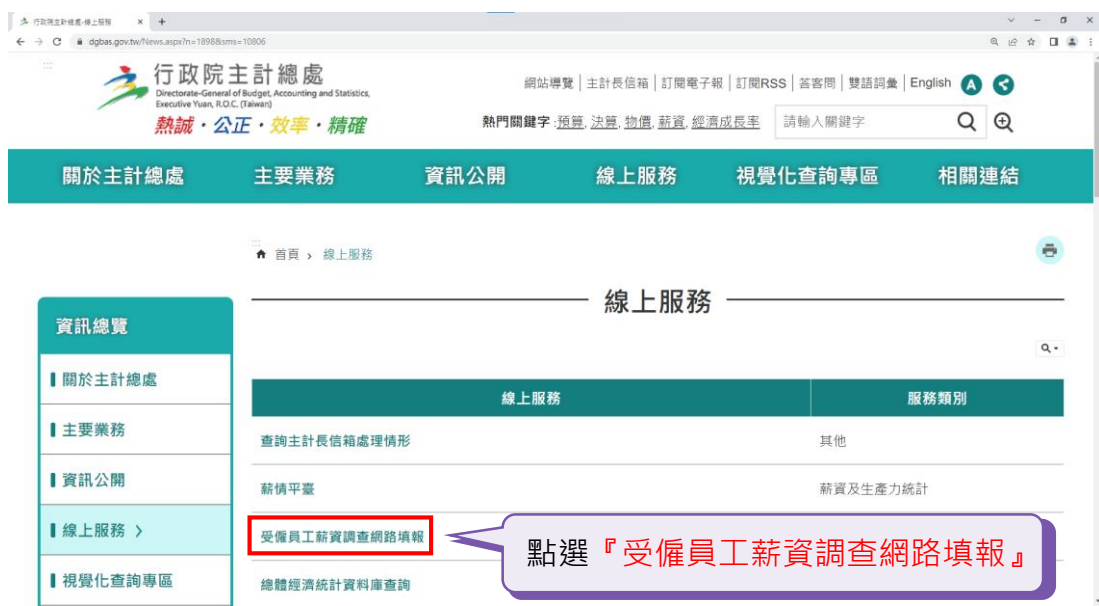

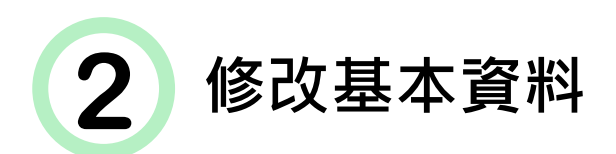

為資料安全控管,首次登入須變更密碼,並修改基本資料。

步驟1:請輸入受訪者代碼、公司(商業)統一編號、密碼(相關編碼 請參閱本年度調查表件及書函)及驗證碼,正確者始可登入本 系統。

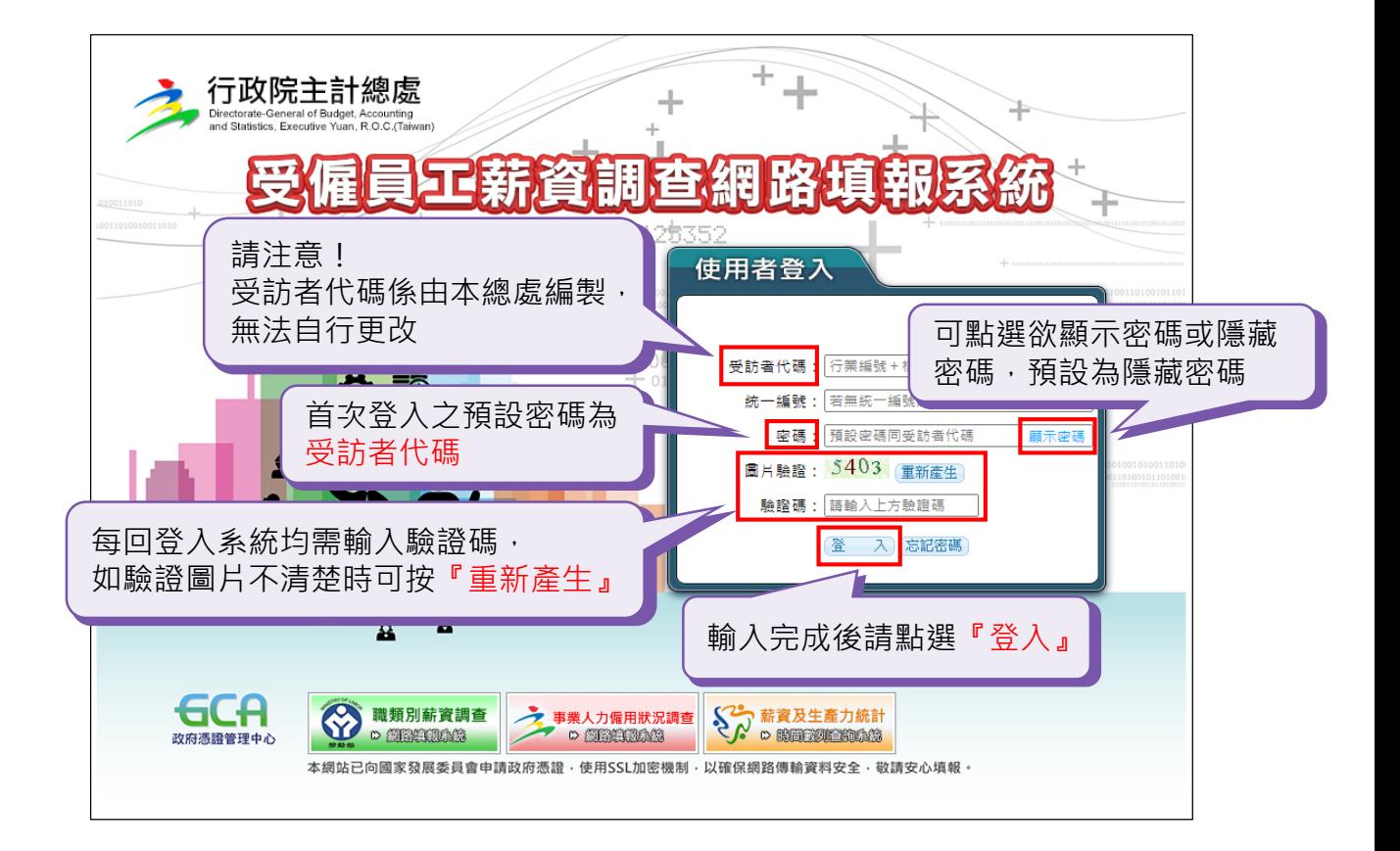

步驟2:為確保資料安全性,首次登入須變更密碼。輸入新密碼與確認 新密碼一定要相同,需英文大小寫及數字各1位,且密碼長度需 最少8位以上,再輸入電子郵件信箱(未來忘記密碼時作為收取 重新認證信使用)。此外,可輸入密碼提示內容,當受訪者代 碼及統一編號輸入正確,但密碼輸入錯誤時,將顯示此提示文 字。輸入完成後,請點選『確定變更』即可。

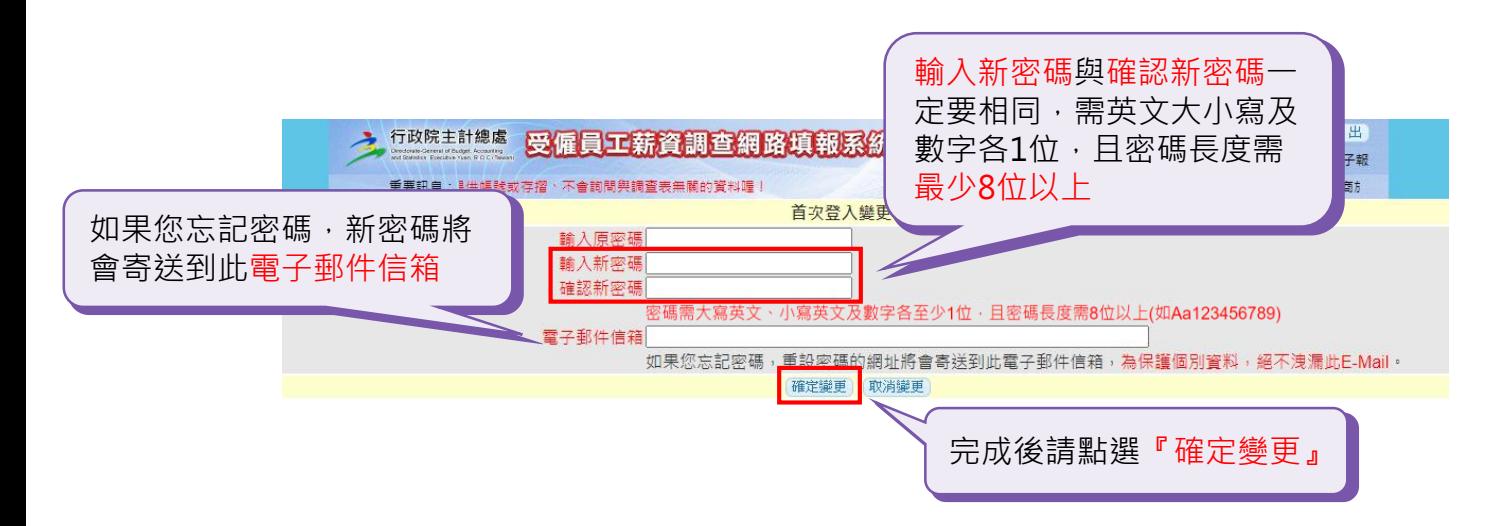

步驟3:此時密碼已變更,下次登入時請用新密碼登入,並按「確定」。

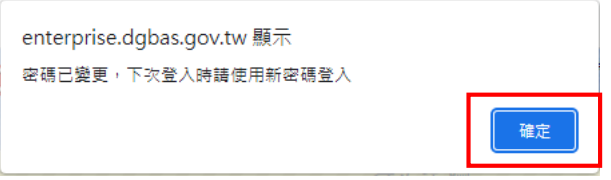

步驟4:首次登入請確認及修正基本資料,\*處為必填資料。可按鍵盤 之 [ 一 ] 鍵來移動游標位置方便填寫,若日後需再次修改基本資 料,亦可依此方式修改後存檔。

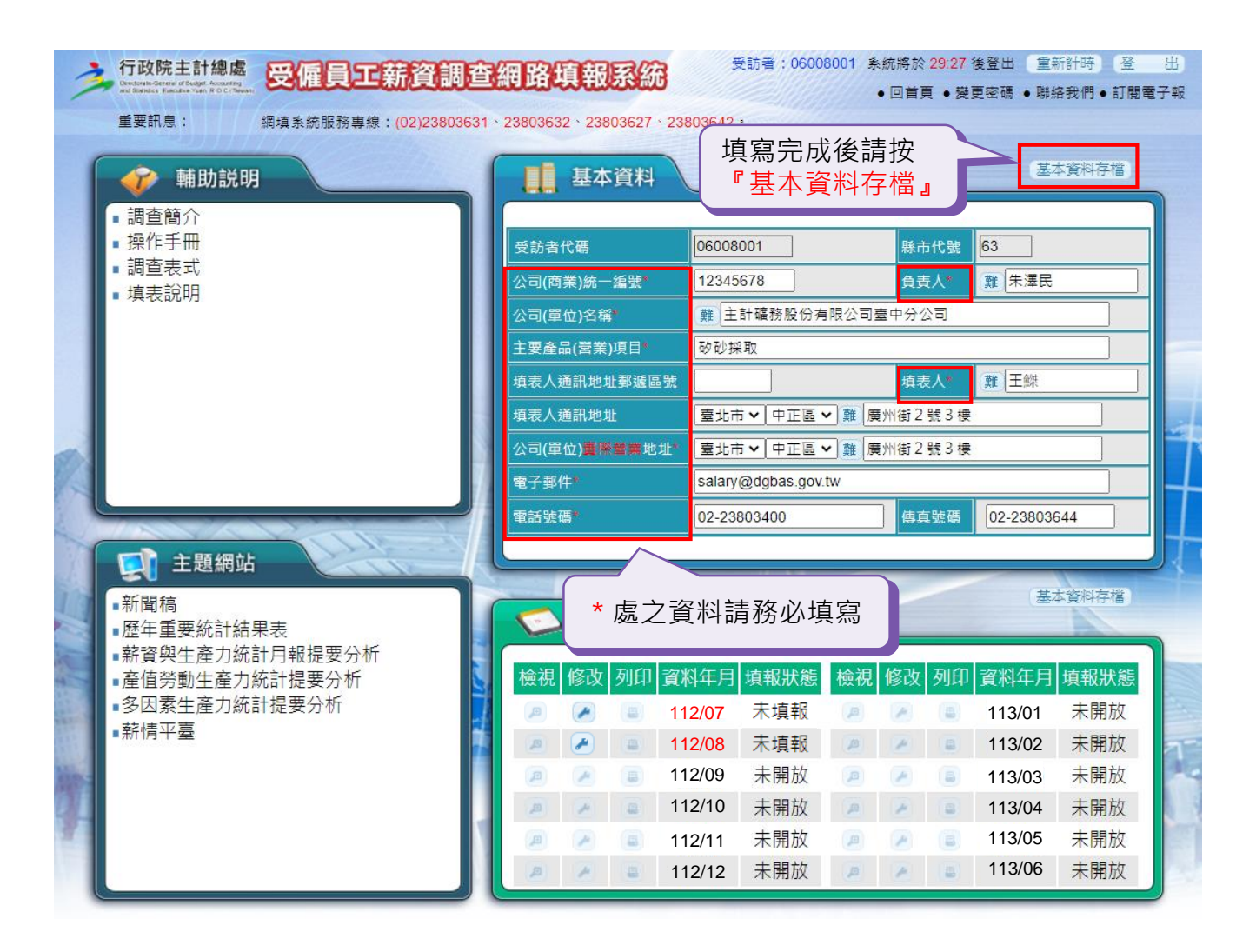

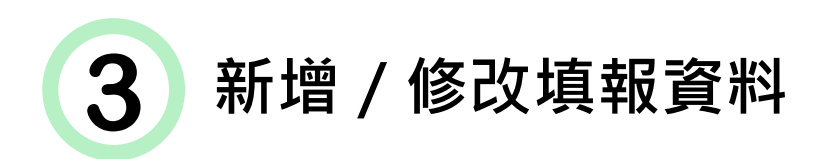

步驟1:填報系統視窗右下方為填報資料之情形,可按需要點選「檢 視」、「修改」、「列印」之按鈕檢視或維護資料,視窗左方 為協助填報之參考資訊。

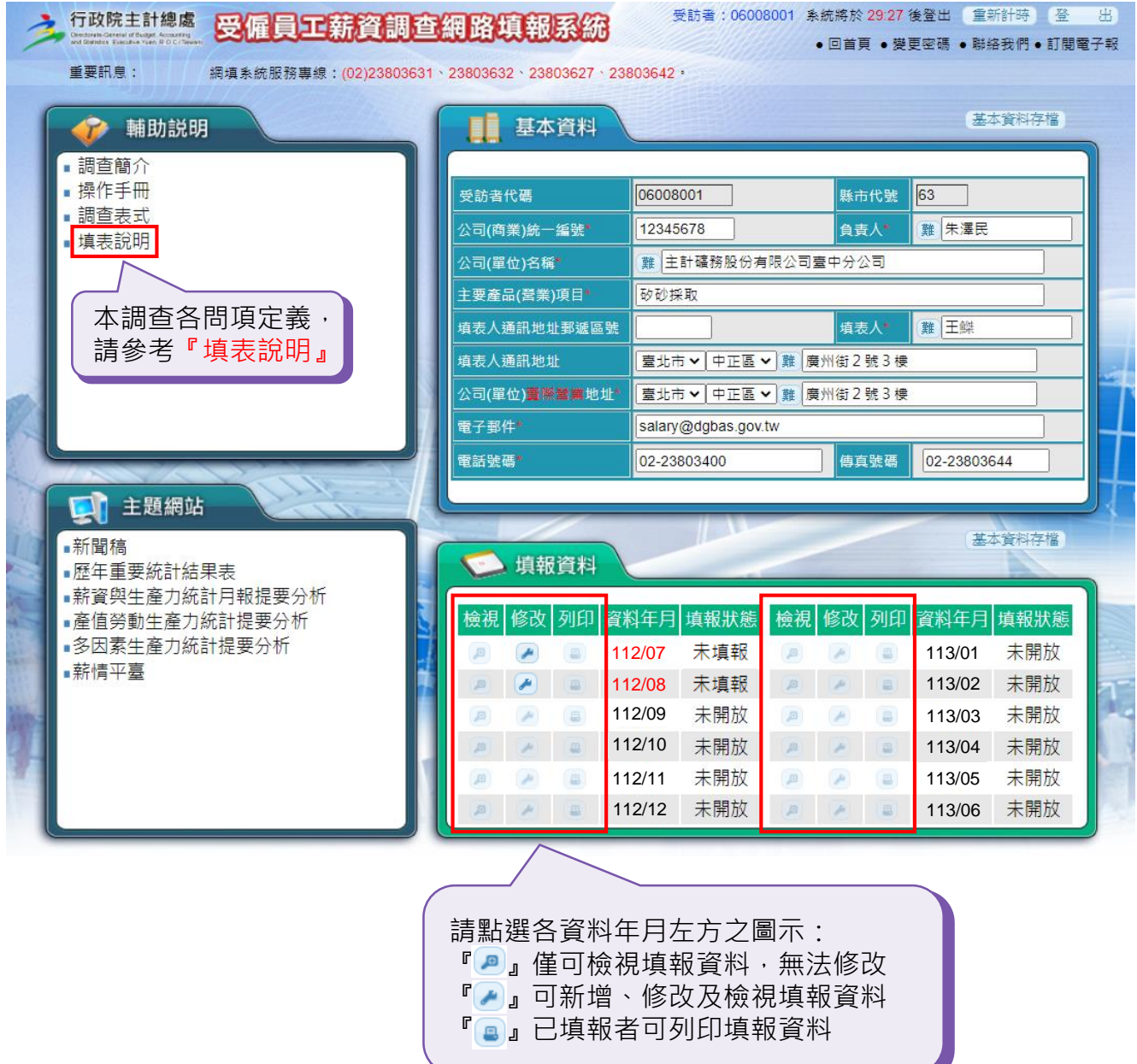

步驟2:若上月資料已填報並通過系統檢核,在填報本月資料時會自動 顯示上月之填報資料,提供填報參考。 內之非白底欄位為 系統自動統計,填表人無法輸入或修改。人數、工時、薪資、 進退等定義請參考『填表說明』。

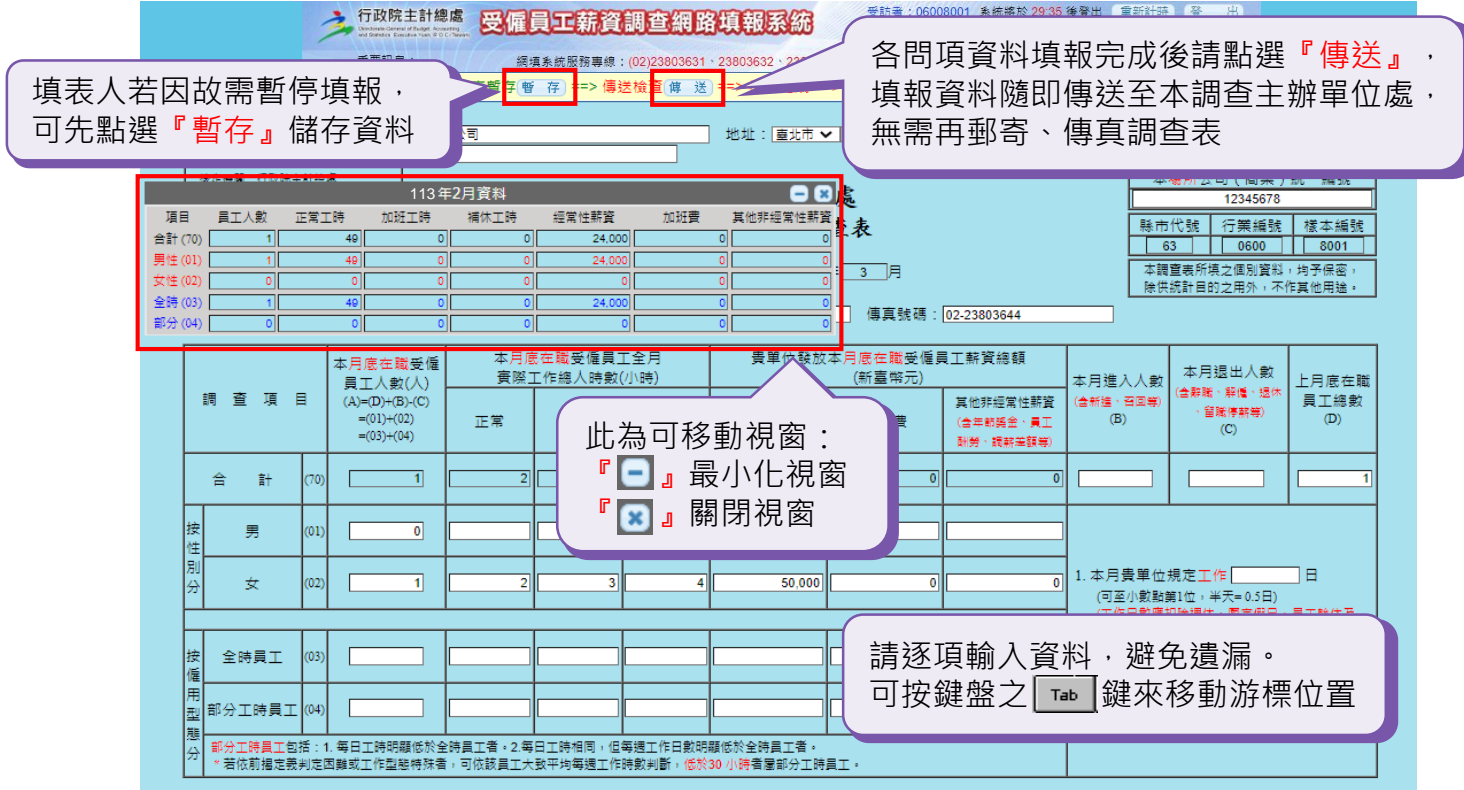

 $\varphi$ 

①本系統設有基本檢核條件,當所傳送之填報資料有疑義時, 請按『顯示檢誤訊息』查看檢誤結果。

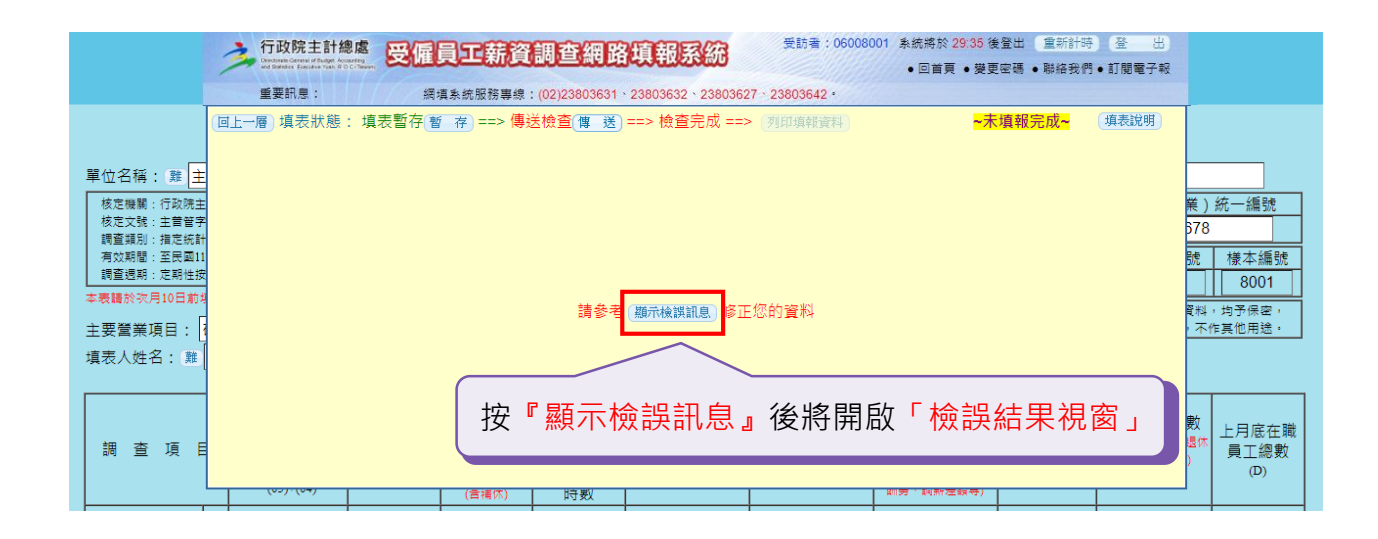

②若經系統檢核之結果為未能通過檢誤,請按『確定』後參考視 窗中各項檢誤結果訊息,返回原填報視窗逐一修改各項資料。

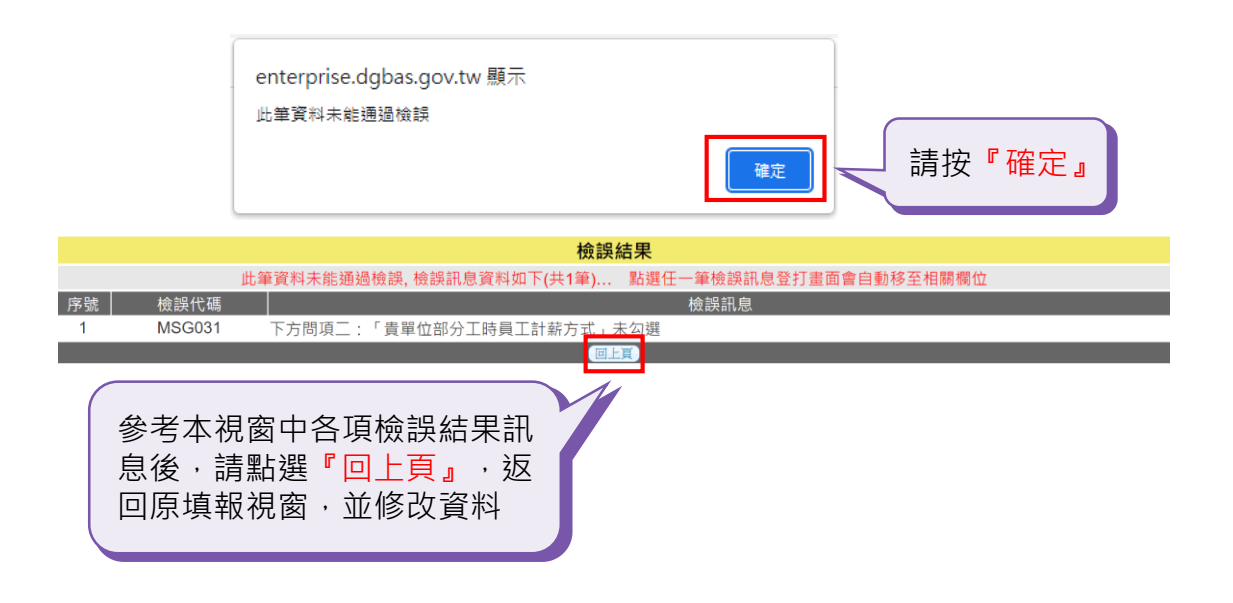

③修正資料完成後,請點選『傳送』再次進行資料檢核。

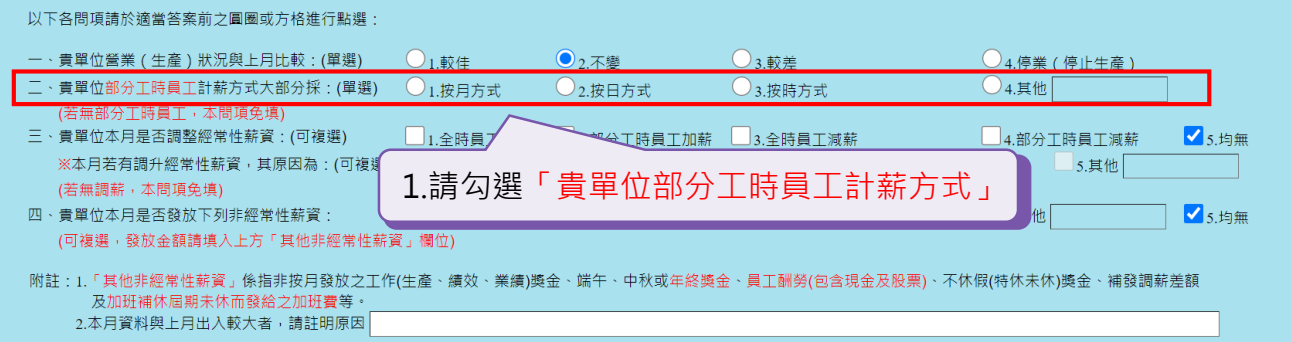

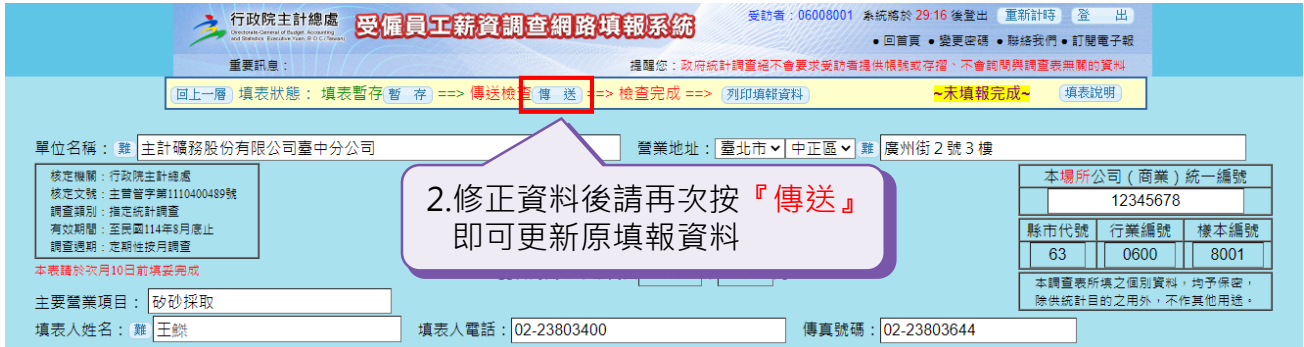

◎本系統對於部分問項設有合理性檢核條件,當所傳送之資料超 出系統設定之合理範圍時,系統將隨即彈出網頁訊息視窗,提 供填表人傳送前確認。若確認無誤,請按『確定』即可;若需 修正,請按『取消』,將資料更正後重新點選『傳送』。

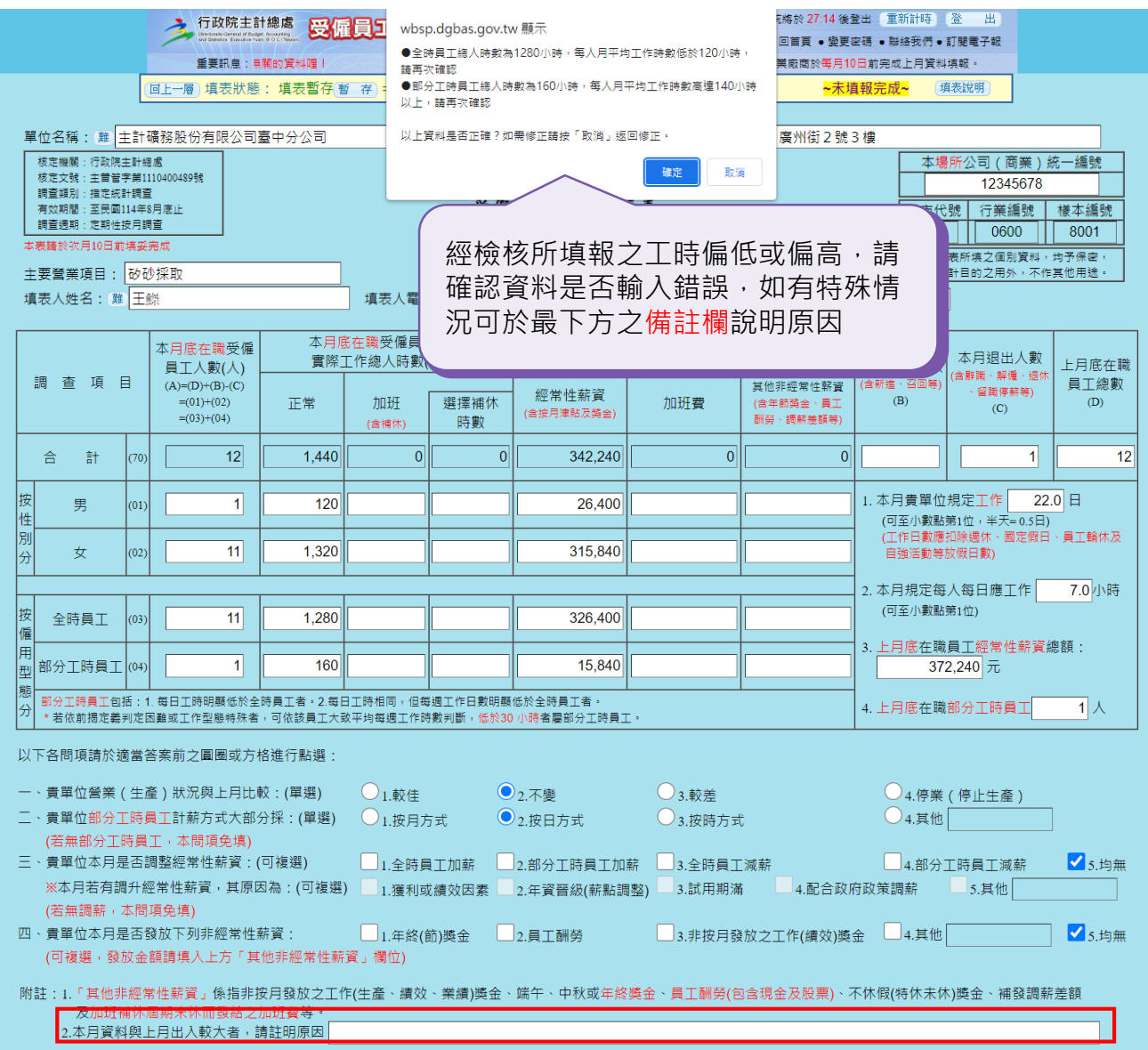

#### ◎以下為常見填報問題,供填表人確認及修正資料之參考。

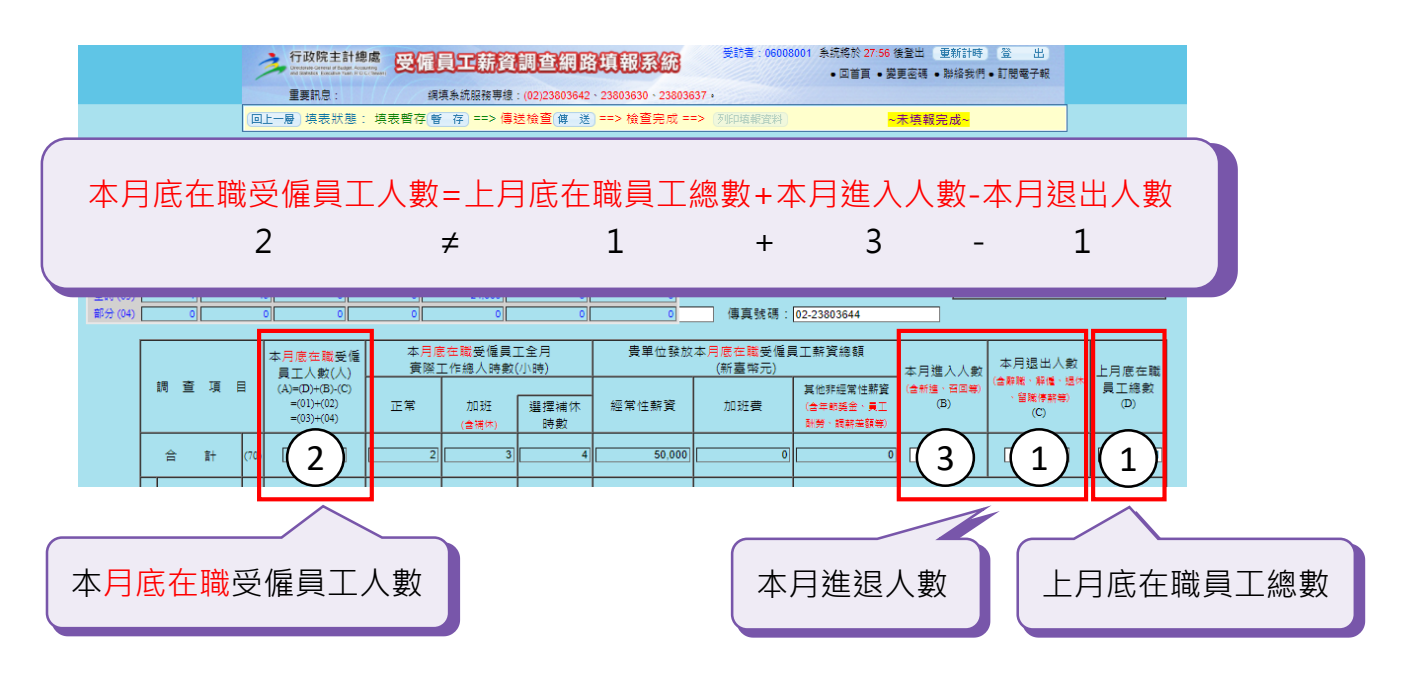

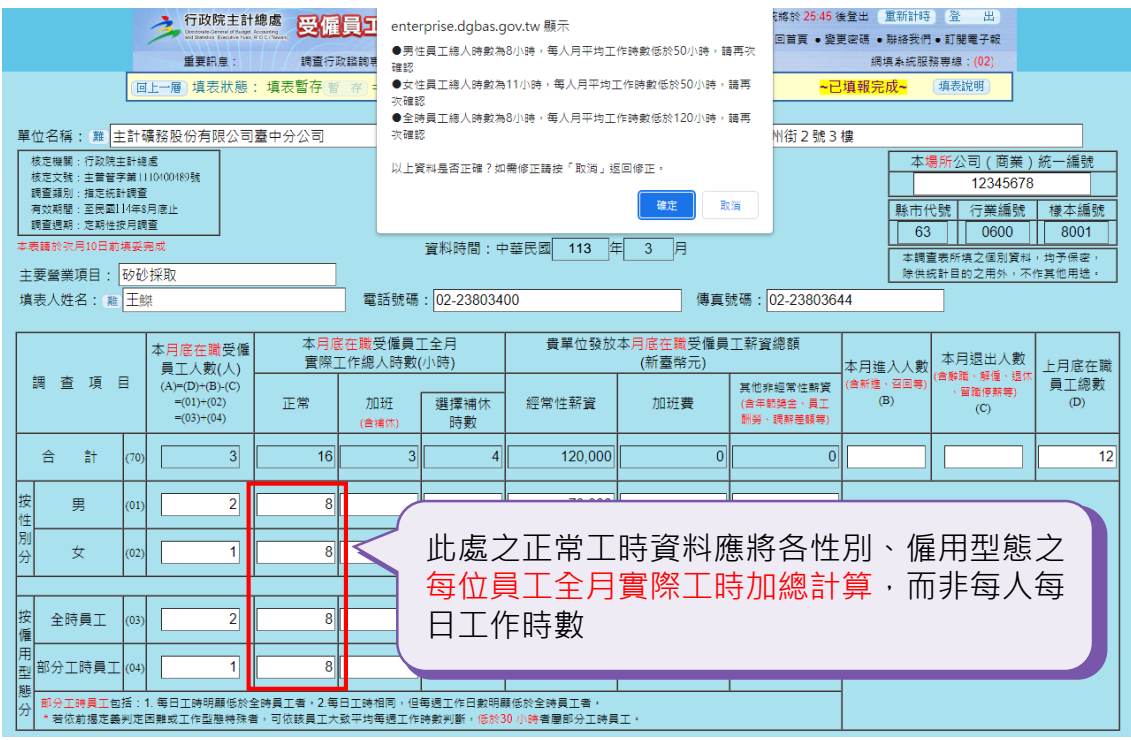

步驟3:若資料經檢核完全正確,則會出現如下畫面,此時請點選『確

定』即完成填報,可按『回上一層』回首頁。

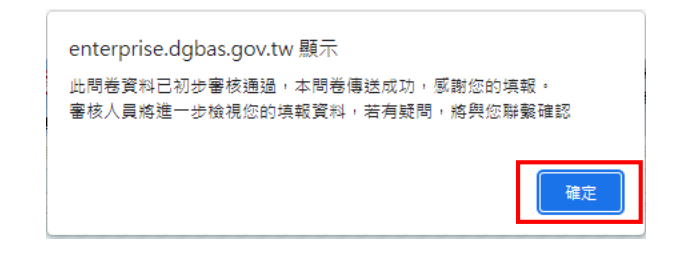

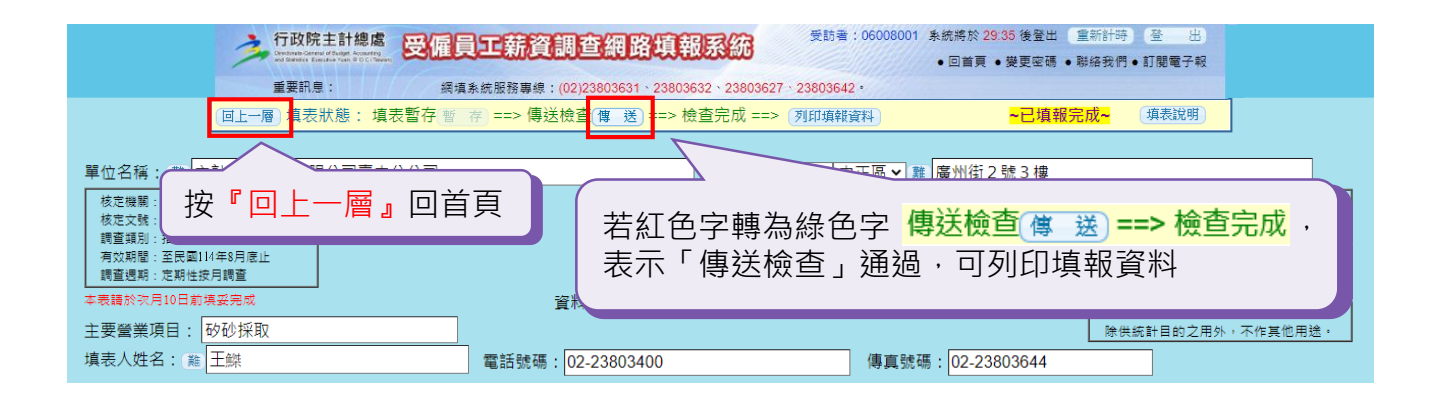

步驟4:請注意首頁填報資料的填報狀態若顯示「填報中」,表示該月 資料僅暫存或傳送後有檢核條件尚未通過,請『修改』該月填 報資料後再重新傳送;若填報狀態呈現「已填報」,表示該月 資料已填報完成。

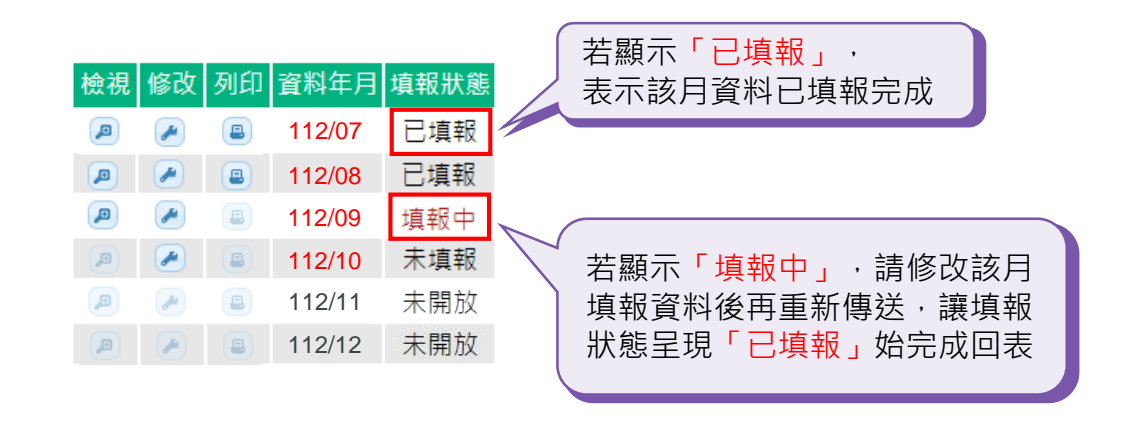

◎本系統基於資訊安全考量,設定單頁停留時間以30分鐘為限, 填表人可隨時點選『暫存』。若該月資料僅為暫存,在填報狀 熊中將顯示「填報中」,需『修改』填報資料後再次『傳送』, 待填報狀態呈現「已填報」始完成回表。

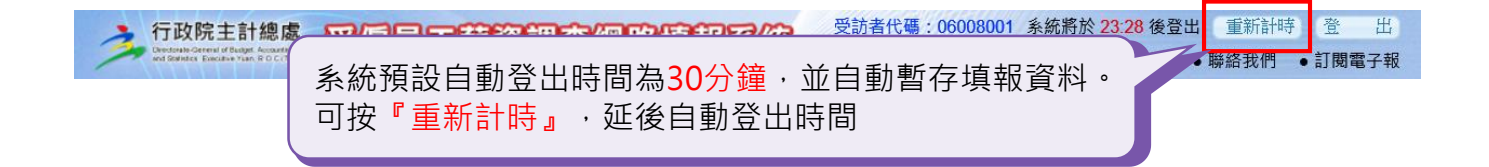

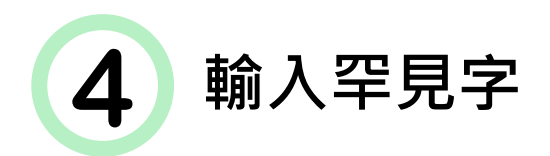

步驟1:在填報欄位中若顯示『難』之按鈕,表示系統提供此欄位可輸 入罕見字。此功能之使用時機為一般輸入法無法輸入並顯示中 文罕見字。

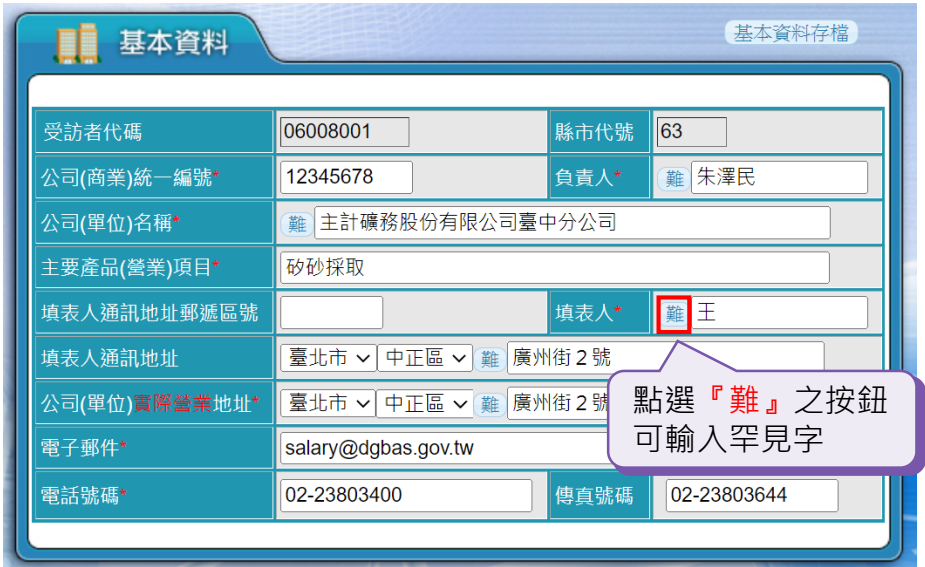

步驟2:本系統罕見字之輸入方式,係透過注音輸入法輸入注音符號或 含頡輸入法輸入倉頡字根,『查詢』可供候選之罕見字,再點 選其中符合者即可。

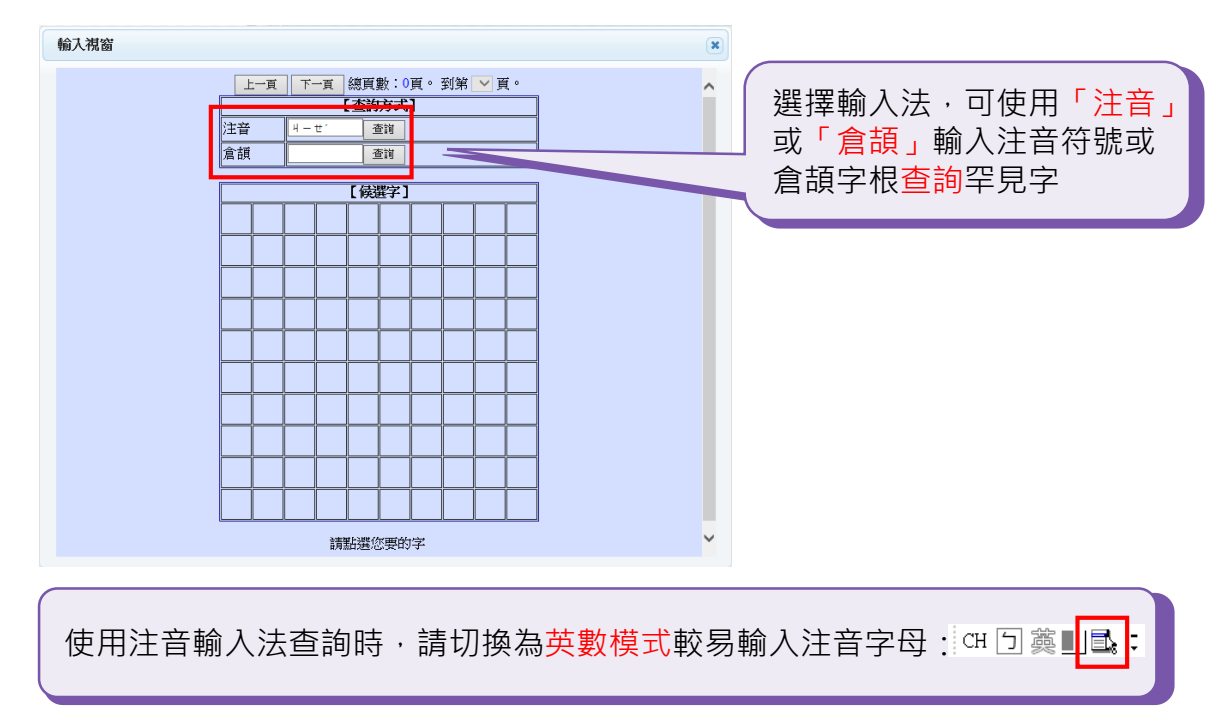

步驟3:點選『查詢』後隨即顯示罕見字查詢結果筆數,再按『確定』。

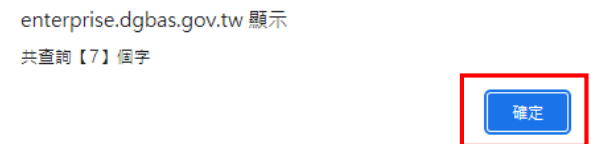

#### 步驟4:根據查詢之候選罕見字,點選符合之罕見字。

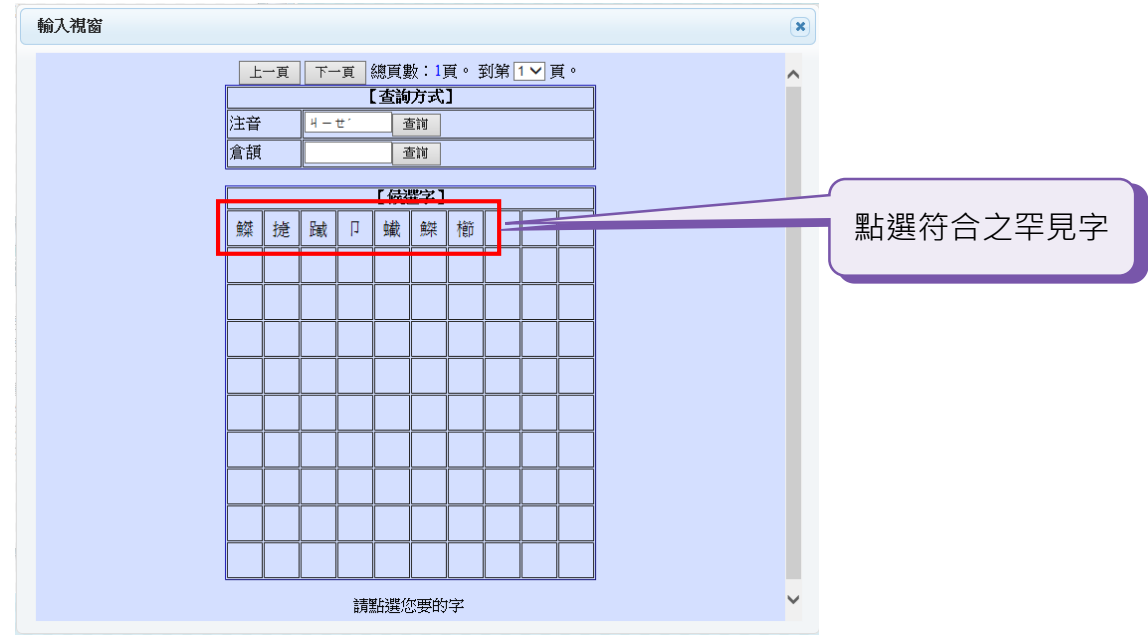

步驟5:當罕見字可正確顯示,即完成罕見字輸入,再按『基本資料存 檔』即可。

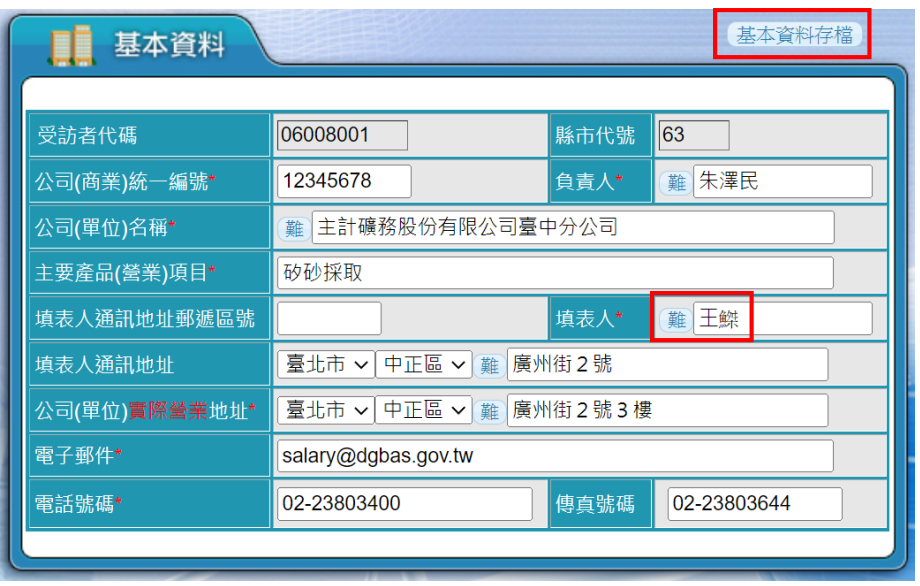

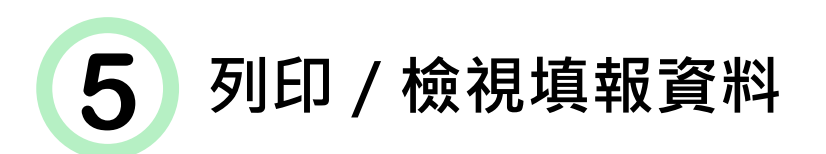

**方法一** 可在基本資料頁面列印及檢視各月填報資料

步驟1:請按『列印』 ,系統將開啟「設定下載檔案密碼」視窗

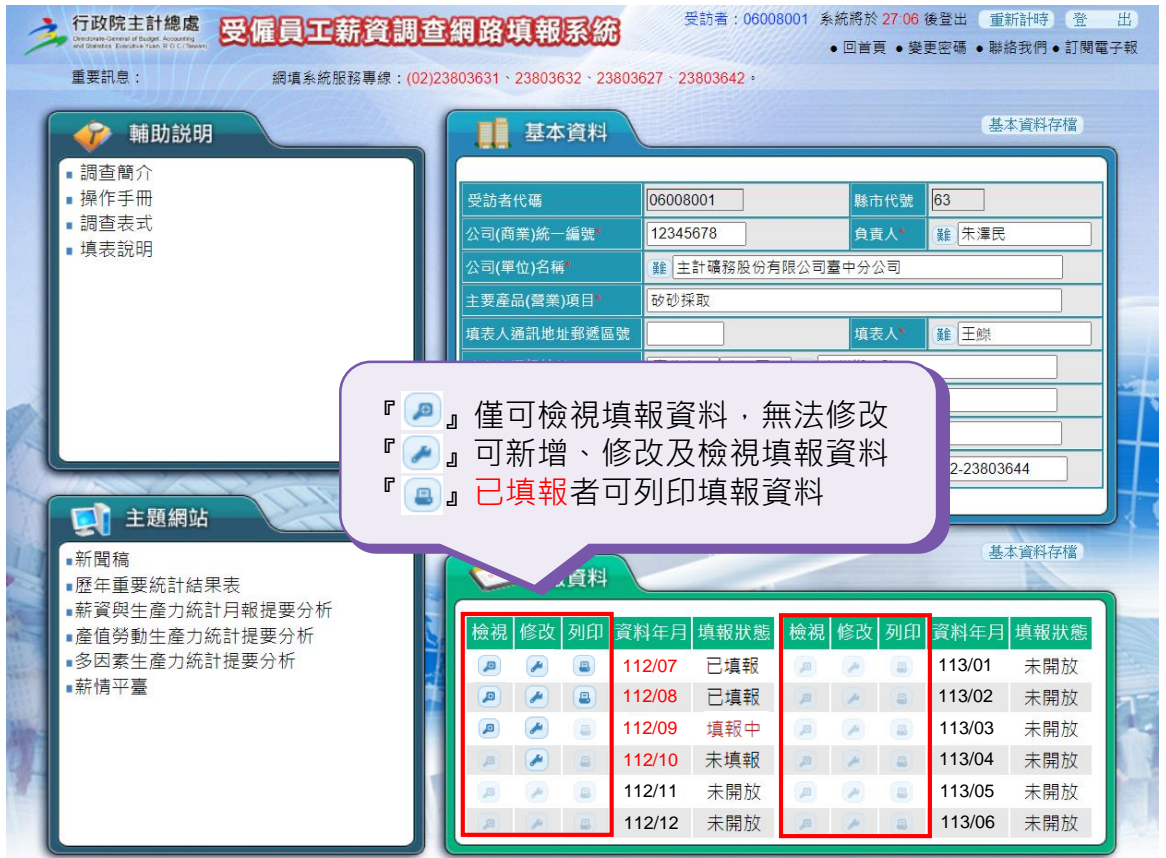

步驟2:系統會自動給予初始密碼,亦可自行更改密碼(此密碼可 與登入密碼不同),再按『確定』,加密後之填報資料檔 即可儲存於個人電腦中。

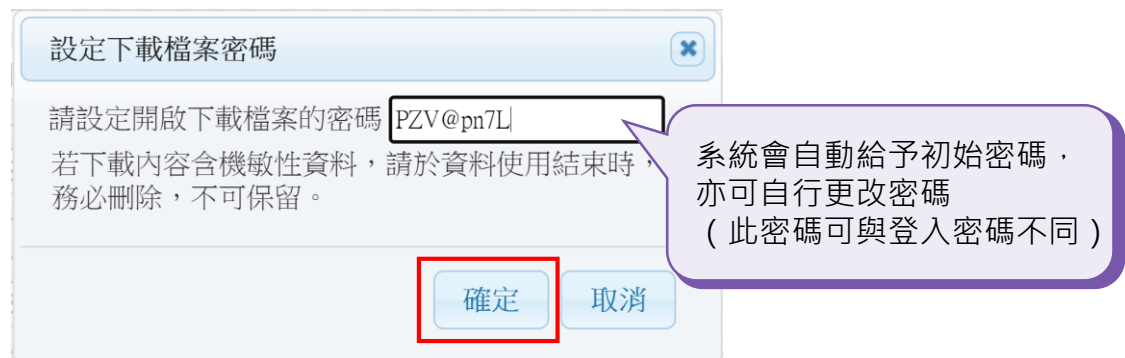

步驟3:請於個人電腦開啟步驟2所下載之PDF檔「print.pdf」, 輸入步驟2設定之密碼,再按『確定』,即可解密填報資 料,提供列印及檢視。

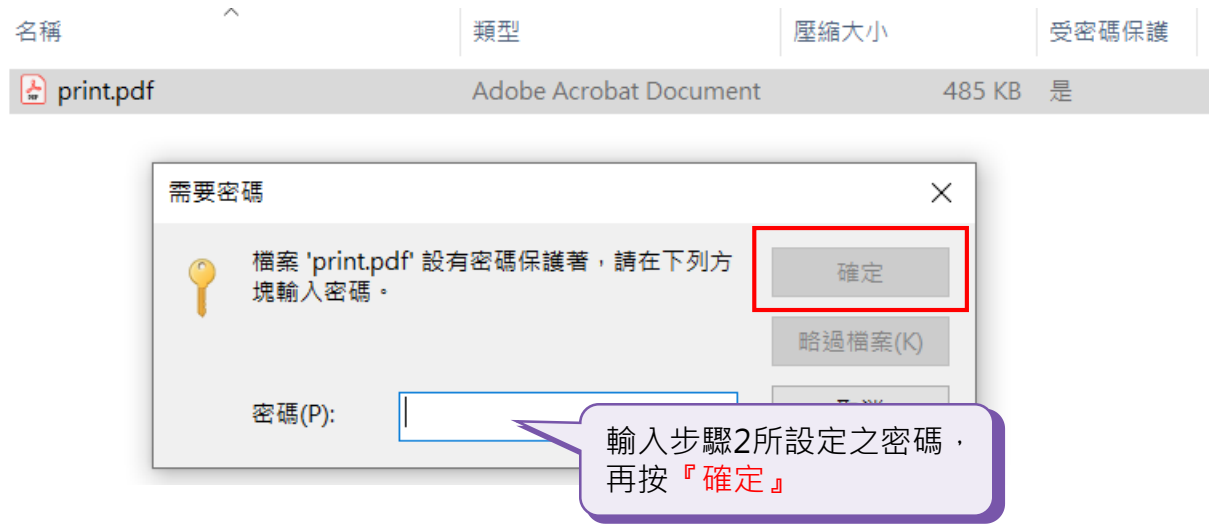

**方法二** 亦可進入填報頁面列印填報資料,請按『列印填報資料』, 後續步驟同方法一。

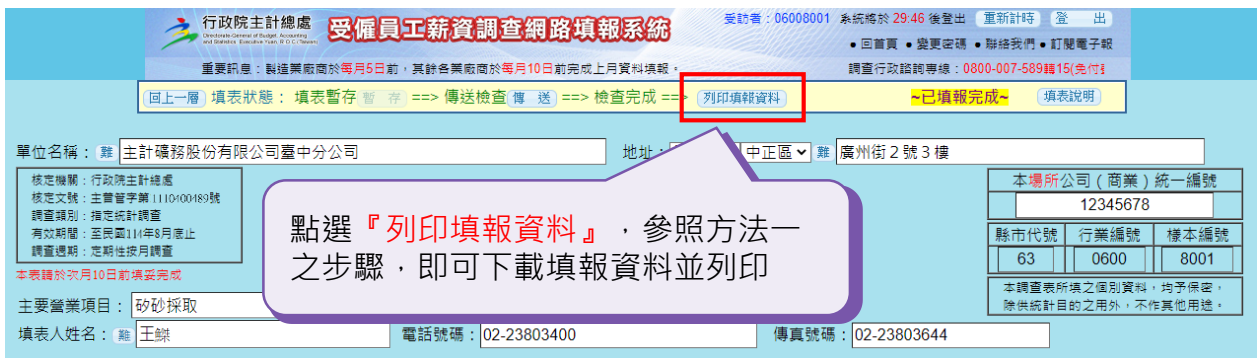

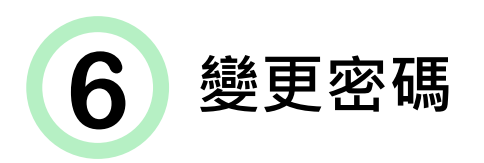

## 步驟1:若要更改密碼,請點選『變更密碼』進入。

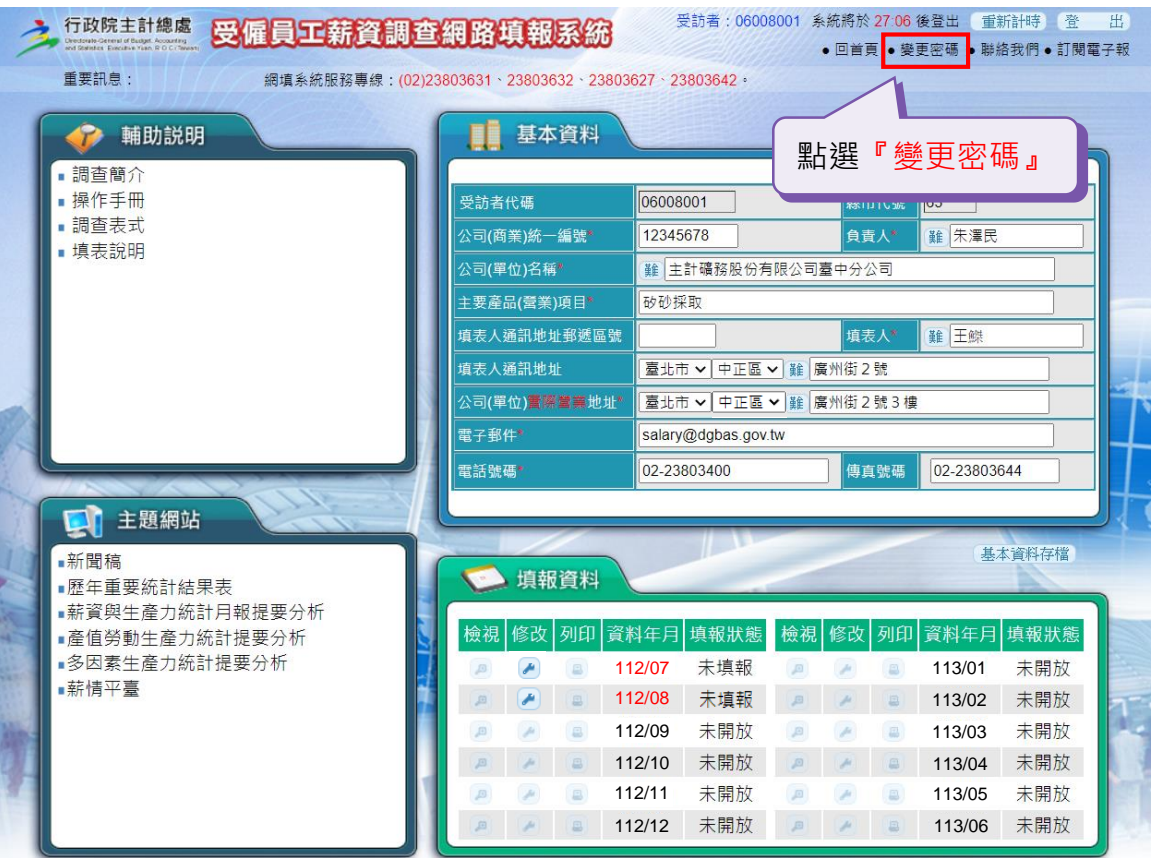

步驟2:輸入新密碼與確認新密碼要相同,輸入完成後點選『確定變更』。

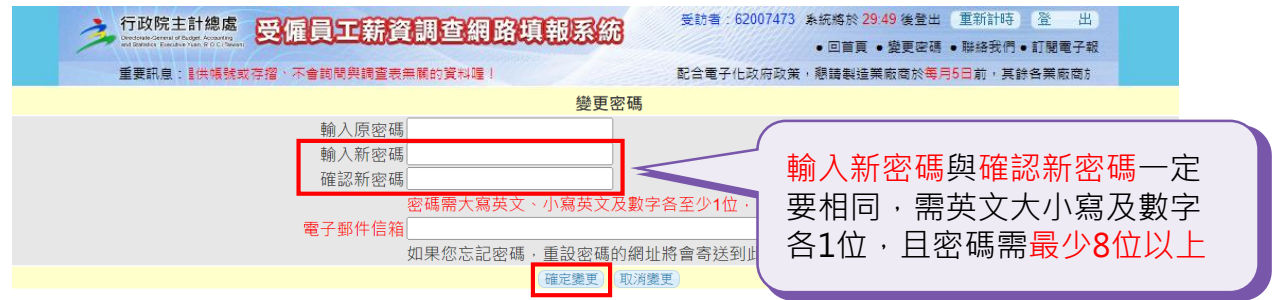

步驟3:此時密碼已變更,下次登入時請使用新密碼登入,並按『確定』。

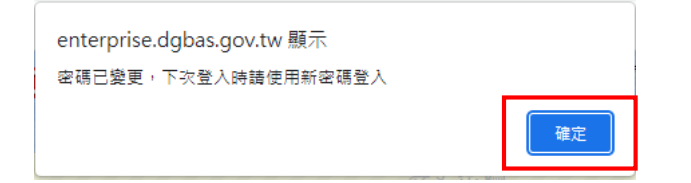

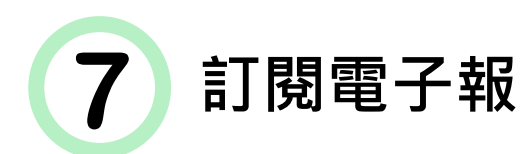

#### **方法一** 由本系統連線至行政院主計總處網頁訂閱電子報。

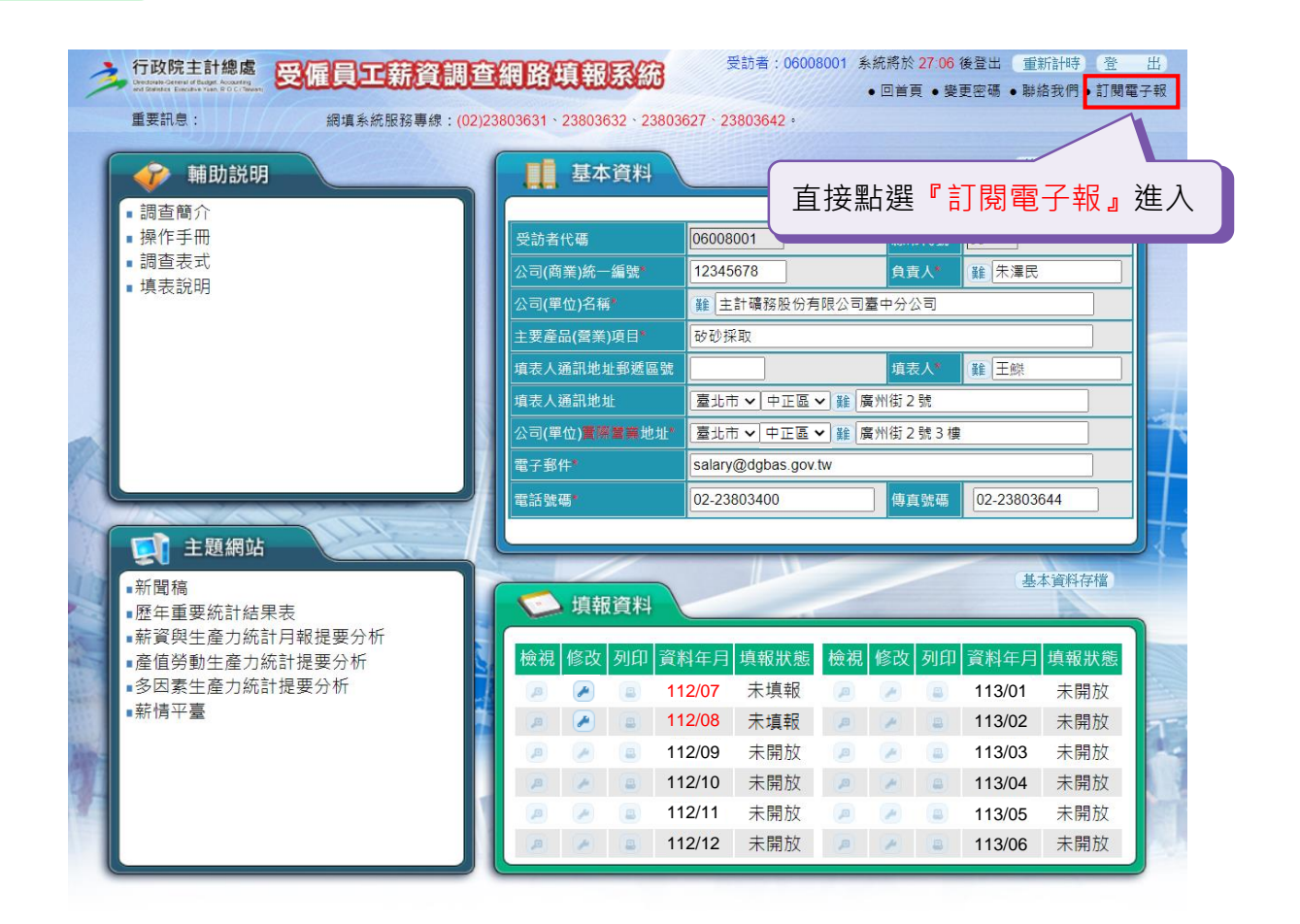

方法二 由行政院主計總處首頁 ([https://www.dgbas.gov.tw](https://www.dgbas.gov.tw/)) 進行訂閱。

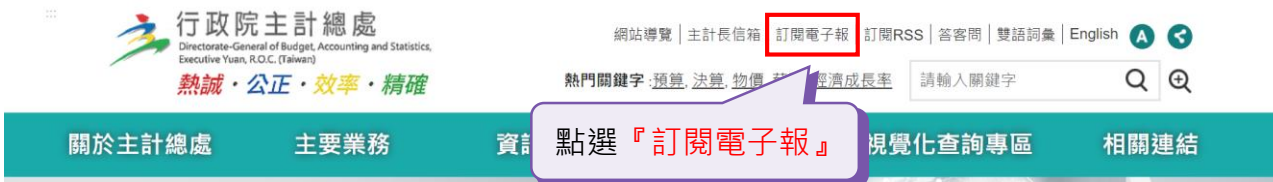

### ①選擇欲訂閱/取消之電子報名稱。

…<br><mark>←</mark> 首頁 › 訂閱/取消電子報

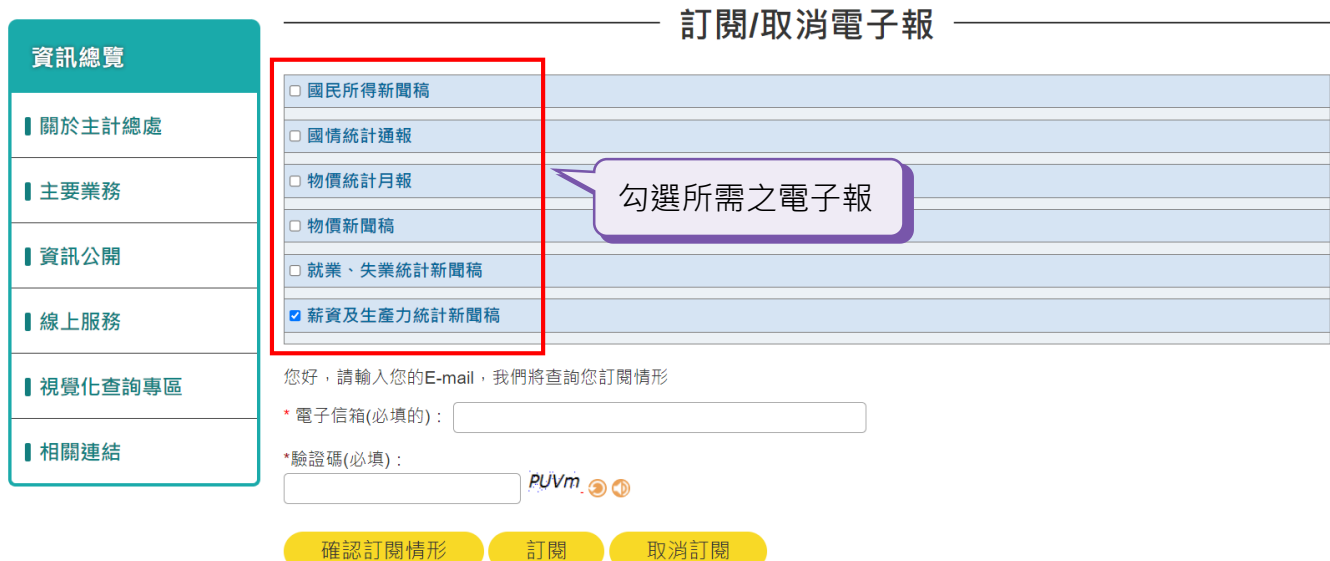

## ②輸入電子郵件信箱以查詢電子報訂閱情形。

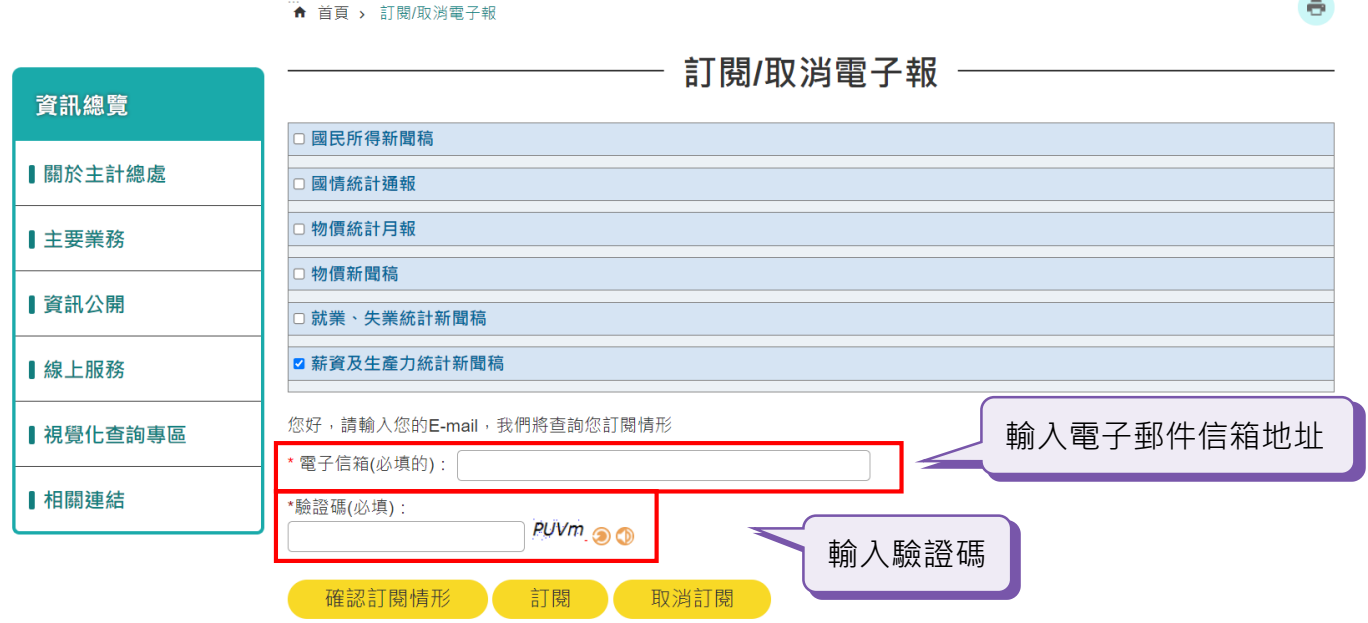

## ③完成訂閱/取消電子報後按『確定』。

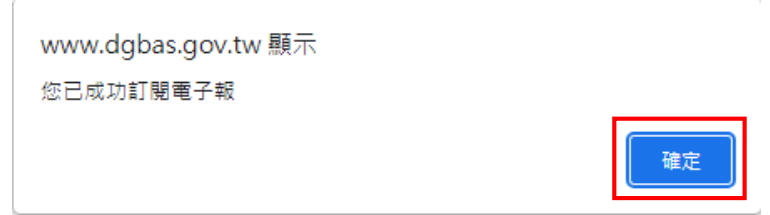

22

 $\ddot{\mathbf{e}}$ 

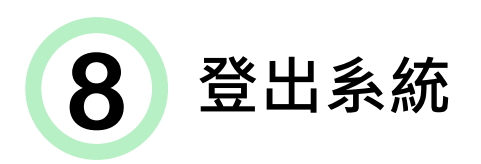

為確保資料安全性,務必請於填報資料完畢後點選『登出』。

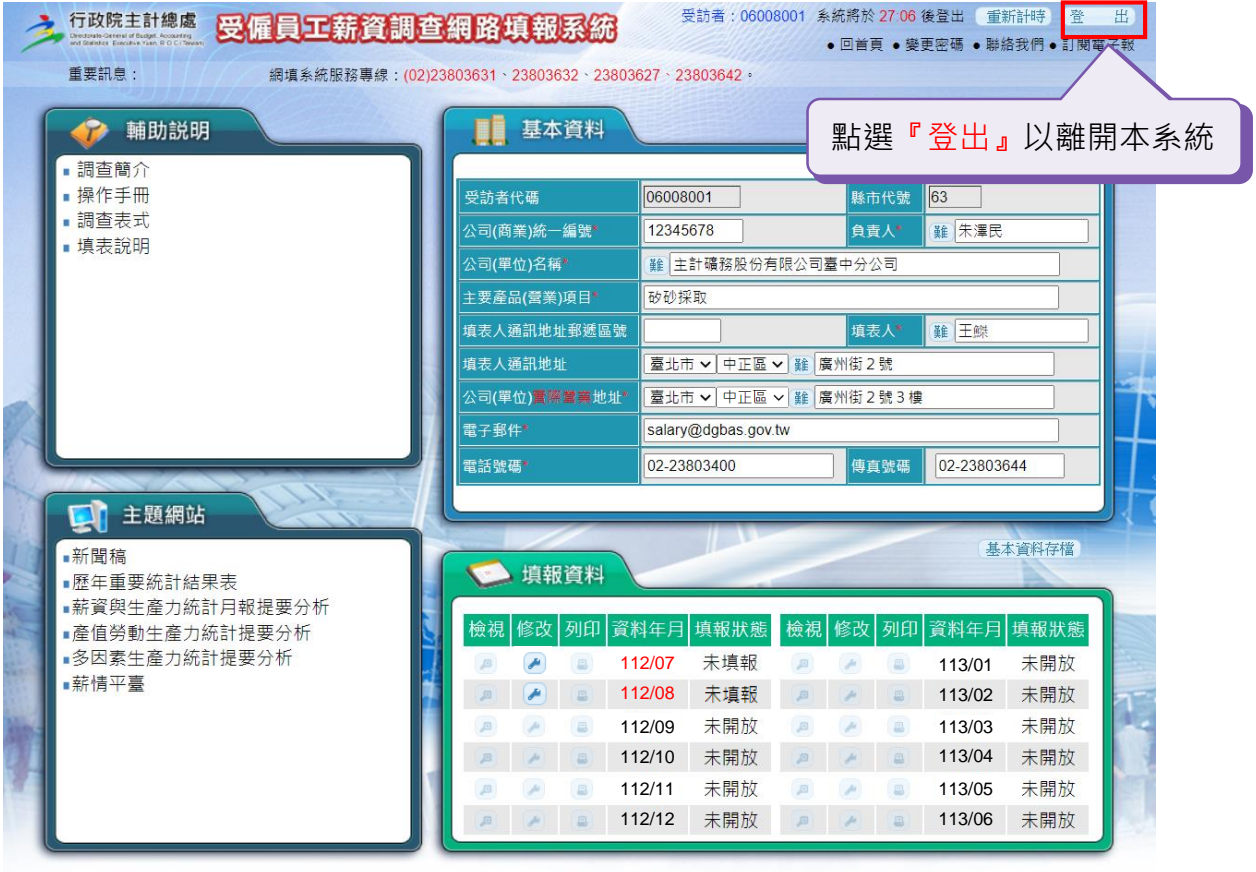

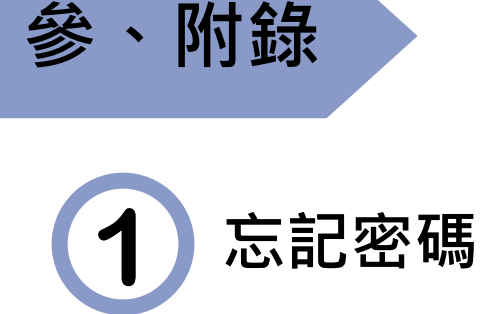

本系統預設密碼為受訪者代碼,首次登入後需變更密碼並請 妥為保存。若一時忘記密碼可點選『忘記密碼』,如需協助可參 考本系統首頁跑馬燈之聯絡電話詢問本系統管理人員。

步驟1:進入填報系統後,點選下方之『忘記密碼』。

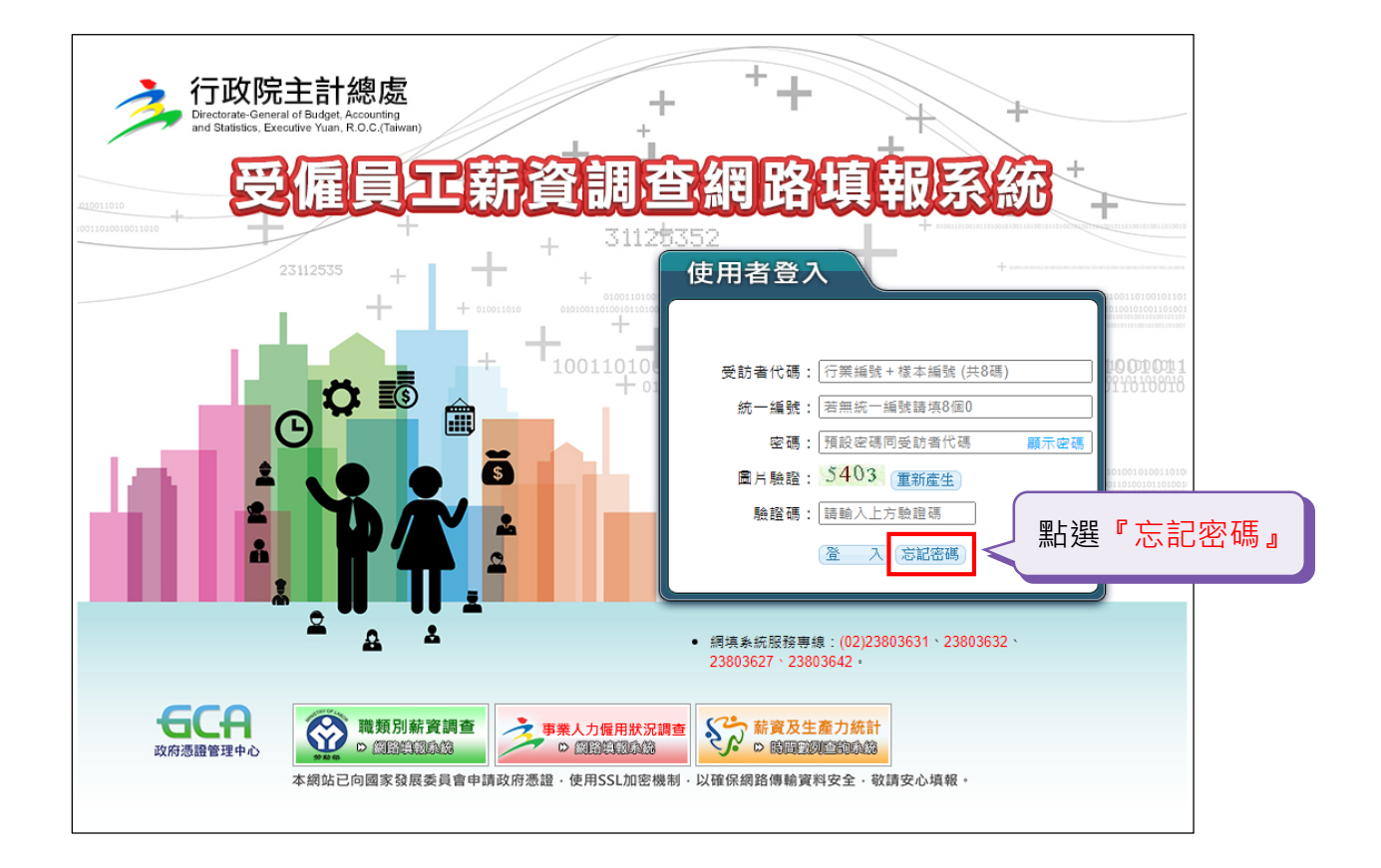

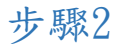

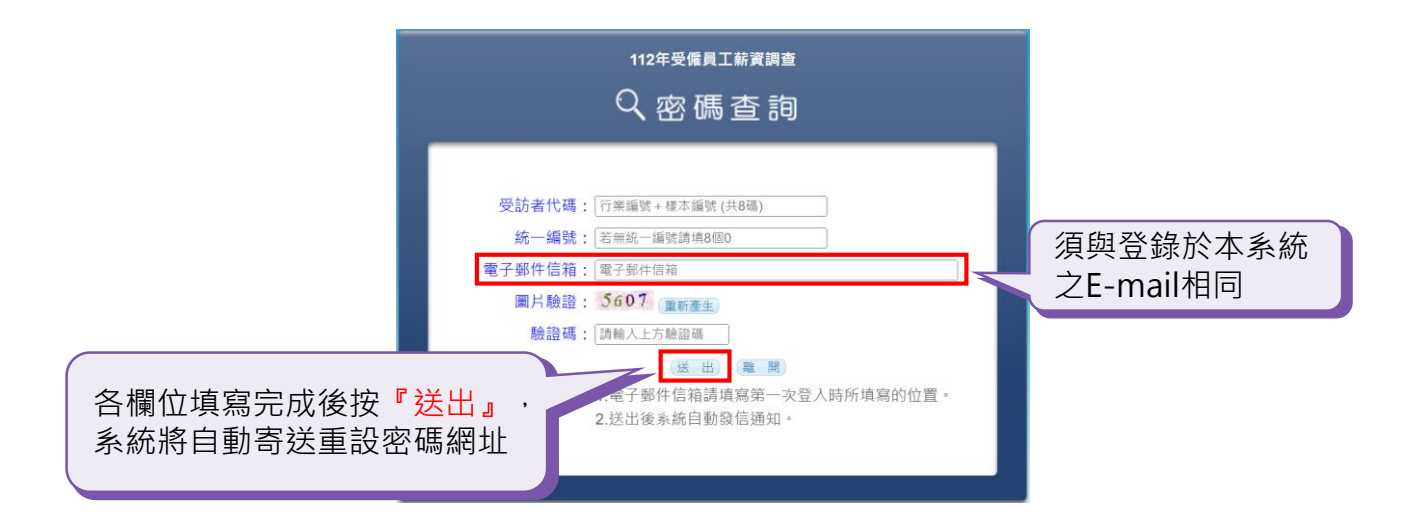

步驟3

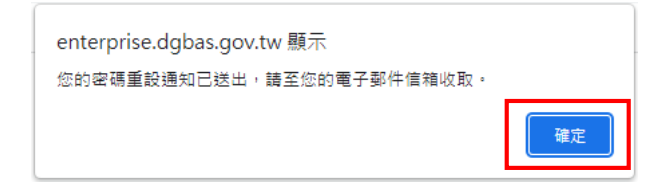

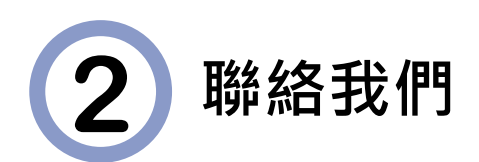

對於本系統有任何問題可點選『聯絡我們』,電洽本系統管理人員。

#### 步驟1

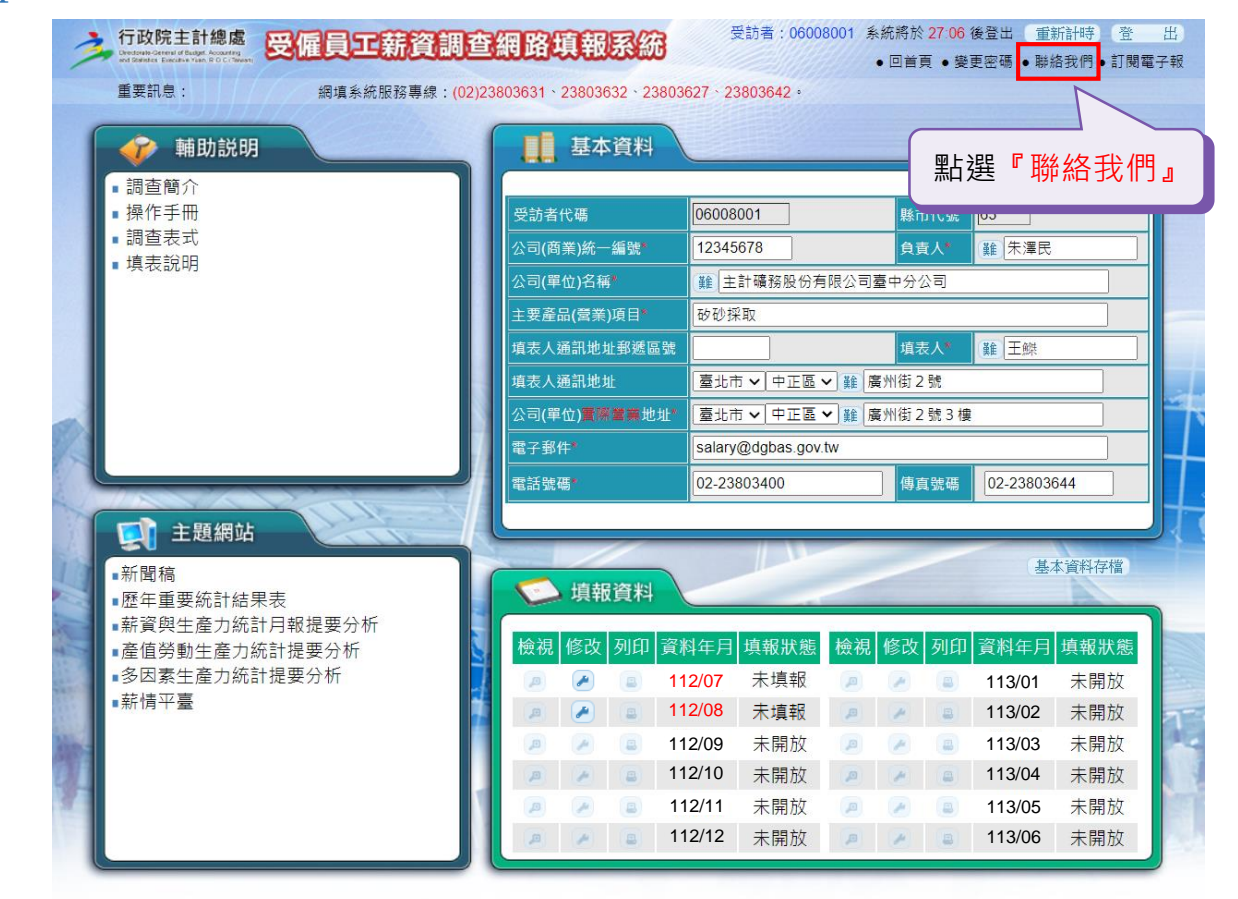

#### 步驟2

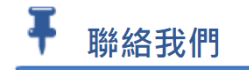

#### 【受僱員工薪資調查服務窗口】

一、調查行政: 0800-007-589轉15 (免付費電話) 02-23803400轉3632

二、網路填報: 02-23803400轉3631、3627、3642、3632

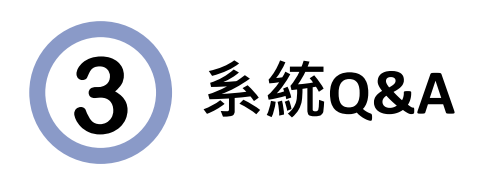

以下是近年來受訪單位填表人使用本填報系統時較常詢問的項目, 茲將重要部分彙整如次,提供填報參考。

? 首次登入系統時,密碼為何? 如果填表人不同時,密碼沒有移交下來,應如何處理? 本系統預設密碼為受訪者代碼,首次登入後需變更密碼, ! 並請妥為保存。 如果因為填表人不同而無法知道密碼時,請電洽本系統管 理人員協助處理(雷話:02-23803631、02-23803632、  $02 - 23803627 \cdot 02 - 23803642)$  $\overline{\phantom{0}}$ 

在登錄按月薪資資料時,輸入時間長短是否有限制? ? 如果臨時有事待辦,是否可以一直停留在輸入畫面, 執行上會不會有問題?

!

本系統基於資訊安全考量,設定單頁停留時間以30分鐘為 限,若填表人因故需暫停填報時,可以先點選『暫存』, 待下次再接續完成填報。

本,以即時修補系統漏洞,確保填報資料之傳送安全無虞。

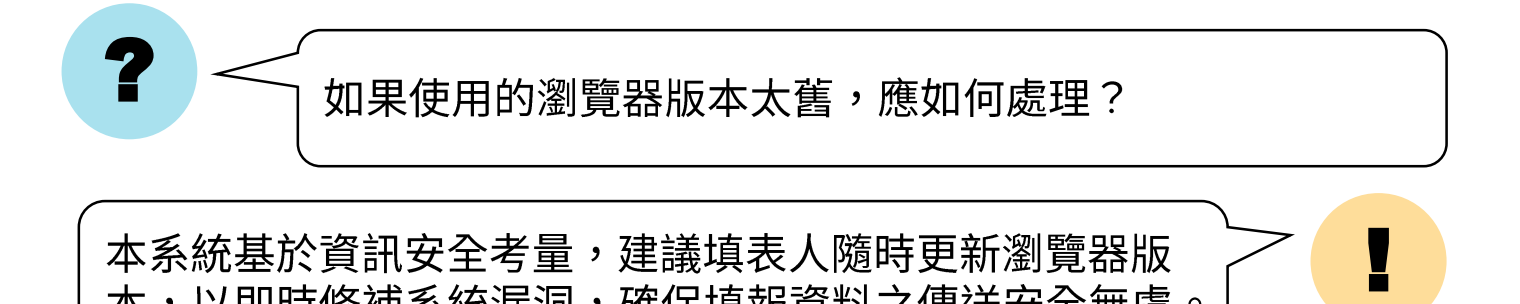

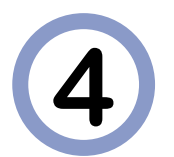

# **4 受僱員工薪資調查簡要問答集**

?

被抽選為受僱員工薪資調查樣本的公司行號一定要接受訪問嗎?

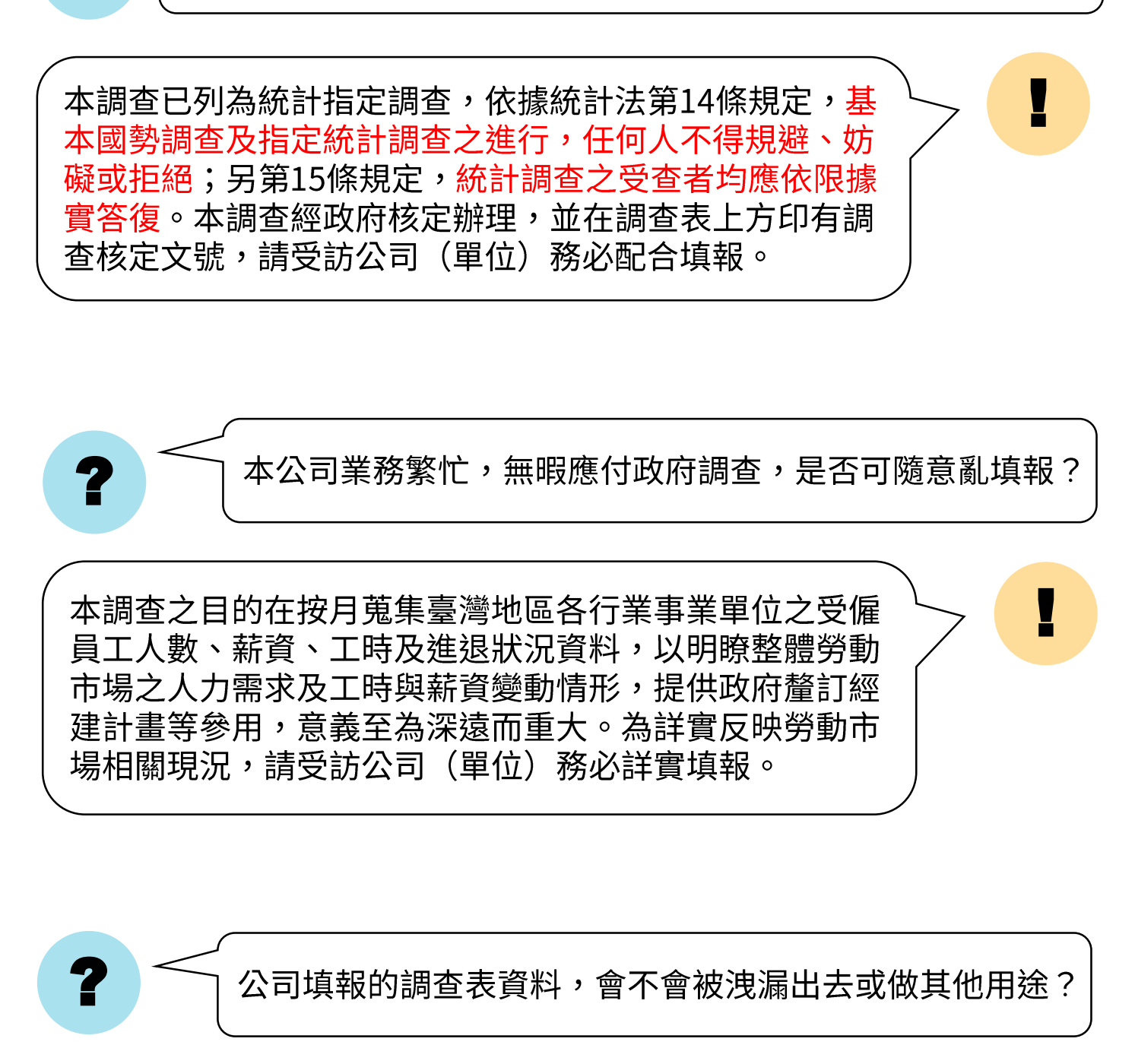

請放心!本調查所獲得之資料均依統計法規定,提供整體 統計分析及施政決策應用,絕不會做統計以外用途,全體 調查統計人員均須依法嚴格遵守資料保密規定。

!

?

?

?

本公司為什麼每年都要接受調杳呢?

本調查為使統計結果具代表性,樣本抽出率必須依據場所 規模大小來規劃(亦即分層抽樣法),對於各行業之大規 模公司行號、科技產業園區(原加工出口區)、科學園區等 單位,因其勞動成本及人力運用情形,對整體經濟發展極 具影響力,故列為全查樣本對象,敬請惠予合作與支持。

> 本公司(行號)僱用的人數很少,所填報的資料似對統計 結果毫無影響,可否免列入調杳?

!

!

本調查係依據科學抽樣方法抽選樣本,無論大小規模之廠 商均為抽選對象,以獲得各層面之資料,協助政府釐訂政 策時能兼顧各規模企業之需求,如僅選大廠商而捨小廠商, 將使資料有所偏差,無法代表整體情況。

接受本調杳後,我們能得到什麼好處?

! 政府目前所發布之受僱員工人數、每人每月薪資及生產力 之統計,係由本調查結果所獲得,而各行業勞動成本變動 及基本工資調整亦是參考本調查結果。受訪單位充分合作, 提供詳實資料,政府便可據以規劃施政決策,對整體經濟 建設、社會發展均有助益,勞資雙方均因而受惠;企業亦 可作為調整營運方針及薪資參考,進而促進勞資和諧。

? 本調查的統計結果,什麼時候可以知道呢? 本調查結果於調查資料月份之次二個月10日(遇假日順延) ! 發布新聞稿,並同步上網,網址為 **[https://www.stat.gov.tw/News.aspx?n=2724&sms=](https://www.stat.gov.tw/News.aspx?n=2724&sms=10980) 10980**